# **SHARP**

MOKSLINIS SKAIČIUOTUVAS

# **NAUDOJIMO VADOVAS**

MODELIS **EL-520X**

# **ĮVADAS**

Dėkojame, kad įsigijote EL-520X modelio SHARP mokslinį skaičiuotuvą. **Skaičiavimo pavyzdžiai (įskaitant tam tikras formules ir lenteles) pateikti skaičiavimo pavyzdžių lape. Žr. naudojimo vadove kiekvieno pavadinimo dešinėje pateiktą numerį.** Perskaitę šį vadovą laikykite jį patogioje vietoje, kad galėtumėte pasinaudoti

ateityje.

**Pastabos dėl naudojimo** • Nesineškite skaičiuotuvo užpakalinėje kelnių kišenėje, nes jis gali sulūžti, kai atsisėsite. Ekranas yra pagamintas iš stiklo, todėl yra ypač trapus. • Skaičiuotuvą laikykite atokiau nuo didelio karščio, pvz., nelaikykite ant automobilio prietaisų skydelio arba netoli šildytuvo, ir saugokite, kad jis nepatektų į labai

drėgną arba dulkėtą aplinką. • Kadangi šis gaminys nėra atsparus vandeniui, jo nenaudokite ar nelaikykite, kur ant jo gali užtikšti skysčio, pvz., vandens. Dėl lietaus lašų, vandens srovės, sulčių, kavos, garų, prakaito ir pan. taip pat gali atsirasti trikčių.

SHARP nėra atsakinga už bet kokius atsitiktinius ar pase arba nuosavybės nuostolius dėl netinkamo šio gaminio ir jo išorinės įrangos naudojimo ir (arba) trikčių, nebent tokia atsakomybė yra patvirtinta pagal įstatymus.

• Valykite minkšta, sausa šluoste. Nenaudokite tirpiklių arba drėgnos šluostės. Venkite šiurkščių šluosčių ir bet ko kito, kas galėtų subraižyti.

• Nenumeskite ir nenaudokite pernelyg didelės jėgos. • Niekada nemeskite akumuliatoriaus į ugnį.

• Neleiskite vaikams pasiekti akumuliatoriaus. • Šis gaminys, įskaitant priedus, gali būti pakeistas dėl versijos naujinimo iš

# Lygties rodinys:  $\overline{\text{SIM}}$  M  $\leftarrow$  Simbolis |≹sin30+cos60×1

# Skaičiaus mantisė Laipsnio rodiklis

#### anksto neįspėjus. **PRANEŠIMAS**

simboliai, kurie reikalingi norint naudoti šiuo metu nurodomais tikslais.  **+ / →:** Rodoma, kai negalima rodyti visos lygties. Paspauskite ( ← / ( ►),

- kad pamatytumėte likusią (paslėptą) dalį. *rθ* **/** *xy*: Nurodo rezultatų CPLX režimu išraiškos režimą.
- *r* $\theta$  */ xy*: Nurodo rezultatų CPLX režimu išraiškos režimą.<br>▲ / ▼: Nurodo, kad duomenys gali būti matomi virš ekrano / po ekranu. Paspauskite (A) /  $\bullet$ , jei norite slinkti rodiniu aukštyn / žemyn.
- **2ndF:** Rodoma paspaudus **(2ndF)**<br>**HYP:** Nurodo, kad buyo paspaus Hodoma paspaudus *السابع*.<br>Nurodo, kad buvo paspausta *hyp*) ir jjungtos hiperbolinės funkcijos. Paspaudus @H parodomi simboliai **2ndF HYP**, kurie nurodo,
- kad įjungtos atvirkštinės hiperbolinės funkcijos. ALPHA: Rodoma paspaudus **ALPHA** (STAT VAR), **STO** arba (RCL).

• SHARP primygtinai rekomenduoja atskirai saugoti visų svarbių duomenų nuolatinius rašytinius įrašus. Tam tikromis aplinkybėmis duomenis galima prarasti arba jie gali būti pakeisti naudojant faktiškai bet kokį elektroninės atminties gaminį. Todėl SHARP neprisiima jokios atsakomybės už prarastus ar kitaip nebenaudojamus duomenis dėl netinkamo naudojimo, remonto, defektų, pakeisto akumuliatoriaus, naudojimo pasibaigus nurodytam akumuliatoriaus eksploatavimo laikui ar bet kokios kitos priežasties.

**FIX / SCI / ENG**: Nurodo reikšmės rodinio žymėjimą. **DEG / RAD / GRAD**: Nurodo kampinius vienetus.<br>**STAT:** Rodoma, kai pasirinktas statistikos reži

#### : Rodoma, kai skaičiuotuvas kampą rodo kaip naudojant kompleksinių skaičių skaičiavimo režimą gautą rezultatą. *i*: Nurodo, kad naudojant kompleksinių skaičių skaičiavimo režimą rodonamasis skaičius

**LIETUVIŠKAI PRIEŠ NAUDOJANT SKAIČIUOTUVĄ Šiame vadove naudojami klavišų žymėjimai**

♦ Tik toliau nurodytais atvejais paspauskite jungiklį RESET (užpakalinėje pusėje) tušinuko galiuku ar panašiu daiktu. • Jei naudojate pirmą kartą

• Pakeitę akumuliatorių

• Norėdami išvalyti visą atminties turinį

• Esant neįprastam atvejui, kai visi klavišai neveikia

Nenaudokite daikto lūžtančiu ar aštriu galiuku. Atminkite, kad paspaudus jungiklį RESET ištrinami visi atmintyje saugomi duomenys.

Jei reikalinga šio skaičiuotuvo techninė priežiūra, naudokitės tik SHARP techninės priežiūros atstovo, SHARP patvirtinto techninės priežiūros centro arba SHARP remonto paslaugomis, kur pasiekiama.

**Atminties valymo klavišas**<br>Paspauskite (<u>2ndF) (אפור)</u>, kad būtų rodomas meniu. MEM RESET • Norėdami išvalyti iš karto visus kintamuosius ir  $0<sub>1</sub>$ atmintis (M, A–F, X, Y, ANS, F1–F4 ir STAT VAR)

**Kietas dėklas**

**EKRANAS**

paspauskite 000 arba 00 ENT).<br>• Norėdami IŠ NAUJO NUSTATYTI skaičiuotuvą, paspauskite 0 0 arba • Norėdami IS NAUJO NUSTATYTI skaičiuotuvą, paspauskite  $\boxed{1}$   $\boxed{0}$  arba  $\boxed{1}$  ENT). Atliekant operaciją RESET bus ištrinti visi atmintyje saugomi duomenys ir atkurtos numatytosios skaičiuotuvo nuostatos. Galite atlikti ta pati paspausdami jungiklį RESET užpakalinėje skaičiuotuvo pusėje.

• Faktiškai naudojant ne visi simboliai yra rodomi vienu metu. • Tam tikri neaktyvūs simboliai gali būti matomi žiūrint iš tolimo kampo. • Ekrane ir šiame vadove pateiktuose skaičiavimo pavyzdžiuose rodomi tik tie • Paspaudus (<u>2ndF)( lins )</u> jjungiamas vienas iš dviejų redagavimo režimų: įterpimo<br>režimas (numatytasis) arba perrašymo režimas. Trikampis žymiklis nurodo, kad įrašas bus įterptas ten, kur yra žymiklis, o stačiakampis žymiklis nurodo, kad pateikiant įrašus buvę duomenys perrašomi. • Norėdami įterpti skaičių naudodami įterpimo režimą, perkelkite žymiklį į vietą,

• Norėdami panaikinti skaičių / funkciją, perkelkite žymiklį ant norimo panaikinti skaičiaus / funkcijos, po to paspauskite <sup>[DEL]</sup>. Jeigu žymiklis yra dešiniajame<br>lygties gale, klavišas [DEL] veiks kaip naikinimo klavišas. lygties gale, klavišas **DEL** veiks kaip naikin

Ankstesnes lygtis galima atkurti naudojant įprastinį režimą. Į lygtis taip pat įtraukiamos skaičiavimo pabaigos instrukcijos, pavyzdžiui, "=" ir atmintyje gali būti<br>saugoma iki 142 simbolių. Kai atmintis pilna, saugomos lygtys panaikinamos tam tikra tvarka, pradedant nuo seniausių. Paspaudus (\_▲\_) rodoma ankstesnė lygtis ir atsakymas. Toliau spaudžiant (\_▲\_)<br>bus rodomos ankstesnės lygtys (grįžę į ankstesnę lygtį paspauskite (\_▼\_), kad

- **STAT** : Rodoma, kai pasirinktas statistikos režimas.
- **M**: Nurodo, kad skaitinė vertė saugoma nepriklausomoje atmintyje (M). **?**: Nurodo, kad skaičiuotuvas laukia, kol bus įvesta skaitinė reikšmė, pavyzdžiui, atliekant imitavimo skaičiavimą.

Šiame vadove klavišų operacijos aprašytos, kaip nurodyta toliau. Norint nurodyti *ex* :  $\boxed{2ndF}$   $\boxed{e^x}$  $\lfloor$  In  $\rfloor$ Norint nurodyti ln :

=) arba • paspaudžiant meniu elemento skaičių atitinkantį skaičiaus klavišą. • Jeigu ekrane rodoma ▲ arba ▼, paspaudę (▲) arba (▼) galite peržiūrėti arbastesnį / kitą meniu ekraną.

Norint nurodyti F : <u>(in )</u><br>ALPHA) E ) • Norint naudoti funkcijas, kurios išspausdintos oranžine spalva virš klavišo, prieš paspaudžiant klavišą pirmiausia reikia paspausti **(2ndF)**. Kai nurodote atmintį, pirmiausia paspauskite (ALPHA). Įvesčių verčių skaičiai rodomi ne kaip klavišai, bet kaip įprasti skaičiai.

### • Paspauskite  $\overline{conv}$ , kad išeitumėte iš meniu SET UP. **Kampinio vieneto nustatymas**

### **Maitinimo įjungimas ir išjungimas**

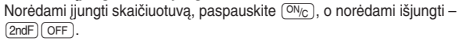

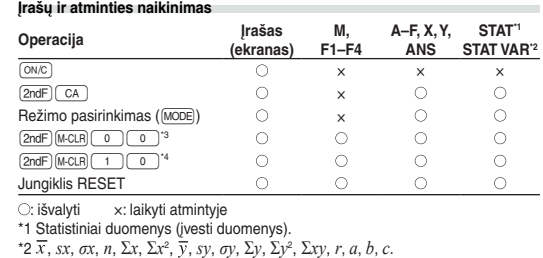

\*3 Visi kintamieji panaikinami.

\*4 Ši klavišų kombinacija atlieka tą pačią funkciją kaip ir jungiklis RESET.

### **Lygties įvedimas ir koregavimas**

**Zymeklio klavišas**<br>• Paspauskite (██ arba (██), kad perkeltumėte žymeklį į kitą vietą. Gavę atsakymą į lygtį galite grįžti ir paspausdami (\_▶) ((\_◀\_)). Zr. kitame skyriuje<br>nurodytą informaciją apie tai, kaip naudotis klavišais (\_▲\_) ir (▼\_. • Informaciją apie tai, kaip naudoti žymeklį naudojant meniu SĄRANKA, rasite skyriuje "Meniu S RANKA".

#### **Lygties rodinio įterpimo ir perrašymo režimas**

esančią iš karto po tos vietos, į kurią norite įterpti, po to pateikite norimą įrašą. Naudojant perrašymo režimą po žymikliu esantys duomenys bus perrašomi pagal jūsų įvestą skaičių. • Nustatytas režimas naudojamas iki kitos nustatymo iš naujo (RESET) opera-

cijos.

### **Naikinimo klavišas**

Pseudoatsitiktinį skaičių su trimis reikšmingais skaitmenimis nuo 0 iki 0,999 galima sugeneruoti paspaudus **(2ndF)** [WWDOW] 0 [ENT].

sugeneruoti paspaudus (2ndF) [RANDOM] 2 CENT **Atsitiktinis sveikasis skaičius**

#### **Kelių eilučių atkūrimo funkcija**

 $(2ndF)$  RWDOM $(3)$   $(ENT)$ **Kampinių vienetų konvertavimas**

Skaičiavimo rezultatas, gautas paspaudus  $\boxed{=}$ , arba bet kuri kita skaičiavimo pabaigos instrukcija automatiškai saugoma paskutinio atsakymo atmintyje.

peržiūrėtumėte lygčių išdėstymo tvarką). Be to, norint pereiti prie seniausios lygties gali būti naudojama @[. • Norėdami redaguoti lygtį, ją iškvietę, paspauskite in arba ( • Kelių eilučių atmintis išvaloma atliekant toliau nurodytus veiksmus. (<u>2ndF)( cA ),</u><br>[<u>2ndF] (oFF)</u> (įskaitant automatinio išjungimo funkciją), režimo keitimas, atminties  $i$ švalymas ( $\overline{[2n\mathbb{F}]}$   $\overline{[M\mathbb{C}LR]}$ ), RESET,  $\overline{[2n\mathbb{F}]}$   $\overline{[R\mathbb{C}MR]}$   $\overline{[R\mathbb{C}L]}$ )  $\overline{[ANS]}$ , konstantos skaičiavimas diferencialo / sveikojo skaičiaus skaičiavimas sekos skaičiavimas skaičiavimas, diferencialo / sveikojo skaičiaus skaičiav kampo vieneto konvertavimas, koordinačių konvertavimas, "N-base" konvertavimas, skaitinės reikšmės saugojimas laikinojoje atmintyje ir nepriklausomoje atmintyje, sprendimo funkcija ir imitavimo skaičiavimas.

klavišą (ON/C) **Trupmeniniai skaičiavimai**

# **Skaičiavimo prioriteto lygiai**

Siuo skaičiuotuvu operacijos atliekamos pagal nurodytą prioritetą:<br>① Trupmenos (1r4, ir kt.) ② -〈, inžinerijos prefiksai ③ Funkcijos su prieš jas<br>pateiktu argumentu (x<sup>..</sup>i, xº, n!, ir kt.) ④ y\*, \*√ ③ Numanoma atminties v daugyba (2Y, ir kt.) © Funkcijos, po kuriomis nurodytas jų argumentas (sin, cos,<br>ir kt.) ⑦ Numanoma funkcijos daugyba (2sin 30, ir kt.) ⑧ nCr, nPr ⑨ ×, ÷  $-$  ① AND ② OR, XOR, XNOR ③ =, M+, M-, ⇒M, DDEG, DRAD, DGRAD, DATA, CD, →*rθ*, →*xy*, ir kitų skaičiavimų pabaigos instrukcijos • Jei naudojami skliaustai, skaičiavimai skliaustuose atliekami pirmiau nei kiti skaičiavima

# **PRADINĖ SĄRANKA**

**Meniu SĄRANKA**

Paspauskite (SETUP), kad būtų rodomas meniu SET UP. DRG FSE TAB • Meniu elementą galima pasirinkti: • perkeliant mirksintį žymeklį į kitą vietą naudojant  $\overline{0}$ -1  $\boxed{\blacktriangleright}$   $\boxed{\blacktriangle}$ , po to paspaudžiant  $\boxed{\text{ENT}}$  (klavišas

> Žr. sparčiosios nuorodos kortelę ir anglų kalba pateikto vadovo kitoje pusėje. Konstanta atkuriama paspaudus (CNST) ir nurodžius 2 skaitmenų fizikinės konstantos

Pastaba: Pastaba: Fizikinės konstantos ir metrinės konversijos paremtos 2002 m. CODATA rekomenduojamomis reikšmėmis, 1995 m. NIST (angl. National Institute of Standards and Technology, Nacionalinio standartų ir technologijų instituto) išleistu "Guide for the Use of the International Sys-<br>tem of Units (SI)" ("Tarptautinės vienetų sistemos naudojimo vadovas")

Galima nurodyti toliau pateiktus tris kampinius vienetus (laipsnius, radianus ir šimtainius laipsnius). DEG (°): "00 (numatytasis) RAD (rad): "01 GRAD (g): "02

**Rodinio žymėjimo ir skaičių po kablelio skaičiaus pasirinkimas** Skaičiavimo rezultatai rodomi naudojant keturias rodinio žymėjimo sistemas: Slankusis taškas; Fiksuotas dešimtainio skaičiaus kablelis; Mokslinis žymėjimas ir Inžinerijos žymėjimas.

• Kai rodomi simboliai FIX, SCI arba ENG, galima nustatyti bet kokią skaičiaus po kablelio (TAB) skaičiaus reikšmę nuo 0 iki 9. Rodomos reikšmės bus sumažintos iki atitinkamo skaitmenų skaičiaus.

**Slankiojo taško skaičių sistemos nustatymas naudojant mokslinį žymėjimą** Slankiojo kablelio skaičiui rodyti naudojamos dvi nuostatos: NORM1 (numatytoji) ir NORM2. Skaičius automatiškai rodomas naudojant mokslinį žymėjimą už iš anksto nustatyto intervalo ribų: • NORM1: 0.000000001 ≤ | *x* | ≤ 9,999,999,999 • NORM2: 0.01 ≤ | *x* | ≤ 9,999,999,999

## **MOKSLINIAI SKAIČIAVIMAI**

• Paspauskite MODE 0, kad pasirinktumėte režima NORMAL. • Kiekviename pavyzdyje paspauskite (<u>owc</u>), kad išvalytumėte rodinį. Jeigu rodo-<br>mas FIX, SCI arba ENG indikatorius, panaikinkite indikatorių meniu SĄRANKA pasirinkdami "NORM1".

> sios nuorodos kortelę ir anglų kalba pateikto vadovo kitoje pusėje Vienetų konvertavimai gali būti atliekami naudojant įprastą režimą (kai nenustatytas dvejetainių, penketainių, aštuntainių arba šešioliktainių skaičių režimas),

**Aritmetinės operacijos**

 $\bullet$  Uždaromuosius skliaustus  $\Box$  iškart prieš  $\boxed{\phantom{1}}$  arba  $\boxed{\phantom{1}\text{M}+}$  galima praleisti. **Pastovūs skaičiavimai**  $(4)$ 

> 13 | oz : uncija (britų masės vienetų sistema)

• Skaičiuojant konstantą priedas tampa konstanta. Atimties ir dalybos operacijos atliekamos tokiu pačiu būdu. Atliekant daugybos operaciją dauginamasis tampa

konstanta. • Skaičiuojant konstantas konstantos rodomos kaip K.

#### **Funkcijos**

 $(1)$ 

• Kiekvieną funkciją rasite skaičiavimo pavyzdžiuose. • Prieš pradėdami skaičiavimus nurodykite kampinį vienetą.

> **Prefiksas Operacija Vienetas** kilo | MATH 1 0 | 10<sup>3</sup> mega  $\boxed{\text{MATH} \boxed{1} \boxed{1}}$  10<sup>6</sup> giga  $\boxed{\text{MATH} \quad 2}$  10<sup>9</sup>  $\frac{1}{2}$  tera  $\frac{1}{2}$   $\frac{1}{2}$   $\frac{1}{$ mili  $[MATH]$  1 4 10<sup>-3</sup> mikro <u>MATH 1 5</u> 10<sup>–6</sup> nano <u>MATH</u> 1 6 10<sup>–9</sup> piko  $\boxed{\text{MATH}} \boxed{1}$   $\boxed{7}$  10<sup>–12</sup> femto  $\boxed{\text{MATH} \boxed{1} \boxed{8}}$  10<sup>-15</sup>

#### **Integralinės / diferencialinės funkcijos**

Diferencialą ir sveikąjį skaičių galima skaičiuoti tik naudojant įprastinį režimą. Jeigu skaičiavimo sąlygose nurodoma *x* reikšmė skaičiuojant diferencialą arba pradinis taškas skaičiuojant sveikąjį skaičių, galima įvesti tik skaitines reikšmes ir lygčių, pavyzdžiui, 2<sup>2</sup> lygties nurodyti negalima. Tą pačią lygtį galima naudoti daug kartų ir pakeisti tik sąlygas lygties iš naujo neįvedant. • Atliekant skaičiavimą X atmintyje esanti reikšmė panaikinama. • Skaičiuodami diferencialą pirmiausia įveskite formulę, o po to – skaičiuojant

Galima surasti *x* reikšme, kuri sumažina įvesta lygti iki "0" • Naudojant šią funkciją naudojamas Niutono metodas apytiksliam skaičiui gauti. Atsižvelgiant į funkciją (pvz., periodinė) arba pradžios vertę, gali įvykti klaida (ERROR 02), nes nėra lygties sprendimo konvergencijos. • Naudojant šią funkciją gauta vertė gali apimti paklaidos ribą. Jei ji didesnė nei priimtina, iš naujo gaukite sprendimą pakeitę pradžios ir "dx" vertes. • Pakeiskite pradžios vertę (pvz., į neigiamą vertę) arba "*dx*" vertę (pvz., į mažesnę vertę), jei: • nėra sprendimo (ERROR 02); • galimi daugiau nei du sprendimai (pvz., kubinės lygties);

diferencialą naudojamą *x* reikšmę ir minučių intervalą (d*x*). Jei minučių intervalo skaitinė reikšmė nenurodyta, lygtis  $x \neq 0$  atitiks  $|x| \times 10^{-5}$ , o lygtis  $x = 0$  atitiks 10–5 nuo skaitinės išvestinės reikšmės. • Skaičiuodami sveikąjį skaičių pirmiausia įveskite formulę, o po to įveskite

Jei norite surasti vertes iš eilės naudodami tą pačią išraišką, pvz., brėždami kreivės liniją 2x<sup>2</sup> + 1 arba ieškodami 2x + 2y = 14 kintamųjų verčių, įvedus išraišką reikia tik nurodyti kintamojo lygtyje vertę. Naudojami kintamieji: A–F, M, X ir Y • Modeliavimo skaičiavimą galima atlikti tik režimu NORMAL.<br>• Kitų nei [ = skaičiavimo pabaigos instrukcijų negalima naudoti.

sveikojo skaičiaus intervalą (*a*, *b*) ir antrinius intervalus (*n*). Jei antrinių intervalų skaitinės reikšmės nenurodytos, skaičiavimas atliekamas naudojant *n* = 100. Kadangi integraliniai ir diferencialiniai skaičiavimai atliekami pagal nurodytas lygtis, tam tikrais retais atvejais, atliekant specialius skaičiavimus, apimančius diskrečiuosius taškus, galima negauti tinkamų rezultatų.

Integralinis skaičiavimas (Simpsono taisyklė):<br>
S =  $\frac{1}{2}$  h{f(a)+4{f(a+h)+f(a+3h)+…+f(a+(N-1)h)} $\ln \frac{b-a}{N}$  $+2{f(a+2h)+f(a+4h)+...+f(a+(N-2)h)+f(b)}$  $N=2n$ 

 $a \le x \le b$  $f(x+\frac{dx}{2})-f(x-\frac{dx}{2})$ Diferencialinis skaičiavimas:  $f'(x) = -$ 

# **Atliekant sveikųjų skaičių skaičiavimus**

- . Paspauskite MODE 0 2. Įveskite išraišką su bent vienu kintamuoju.
- 3. Paspauskite **@dF** ALGB
- 4. Bus parodytas kintamojo įvedimo ekranas. Įveskite vertę, tada paspauskite
- **ENT**), kad patvirtintumėte. Skaičiavimo rezultatas bus rodomas, įvedus kiekvieno lygtyje naudojamo kintamojo vertę. • Kintamaisiais gali būti tik skaitinės reikšmės. Formulių įvesti neleidžiama.
- Baigę skaičiuoti paspauskite (2ndF) (ALGB), norėdami skaičiuoti naudodami tą pačią lygtį.
- Atmintyse saugomi kintamieji ir skaitinės vertės bus rodomi kintamojo įvedimo
- ekrane. Jei nenorite keisti verčių, tiesiog paspauskite (ENT).<br>• Atliekant modeliavimo skaičiavimą vertės atmintyje bus perrašytos naujomis vertėmis.

Paspaudę MODE 1 pasirinkite statistikos režimą. Galima atlikti septynis toliau nurodytus statistinius skaičiavimus. Pažymėję statistikos režimą paspauskite pasirinkto skaičiaus klavišą ir pasirinkite norimą antrinį režimą. Norėdami pakeisti antrinį statistikos režimą, iš naujo pažymėkite statistikos režimą (paspauskite MODE 1), po to pasirinkite reikiamą antrinį režimą. 0 (SD) : Vieno kintamojo statistika

- 1 (CD)<br>
1 (LINE) : Tiesinė regresija
- 
- ) (QUAD) : Kvadratinė regresija<br>∩ (EXP) → : Oilerio eksponentino : Oilerio eksponentinė regresija
- : Logaritminė regresija
- 
- 5 (PWR) : Galios regresija
- $\tilde{0}$  (INV)  $\tilde{1}$ : Atvirkštinė regresija

Sveikųjų skaičių skaičiavimai, priklausomai nuo įtrauktų sveikųjų skaičių ir antrinių sveikųjų skaičių, užtrunka ilgiau. Vykstant skaičiavimui bus rodomas užrašas "Skaičiuojama!". Norėdami atšaukti skaičiavimą, paspauskite <sup>(ON/C</sup>). Atkreipkite dėmesį, kad esant didesniems sveikųjų skaičių reikšmių svyravimams dėl sveikųjų skaičių intervalo minučių poslinkių ir periodinių funkcijų ir t. t., kai, priklausomai nuo intervalo teigiamų ir neigiamų sveikųjų skaičių reikšmių, sveikųjų skaičių klaidos bus didesnės. Pirmuoju atveju padalykite integralų intervalus į mažesnius intervalus. Antruoju atveju atskirkite teigiamas ir neigiamas vertes. Vadovaujantis šiais patarimais skaičiavimo rezultatai bus tikslesni ir sutrumpės skaičiavimo laikas.

 $\widehat{v}$  ir  $\widehat{\mathscr{Q}}$  statistika. Be to,  $y$  įvertis pagal nurodytą  $x$   $(y^{\,\prime\,}$  įvertis) ir  $x$  įvertis pagal nurodytą *y* (*x´* įvertis).

**skaičiavimai**<br>① ir ② statistika. Be to, *y į*vertis pagal nurodytą *x* ir *x* įvertis pagal nurodytą *y*. (Kadangi skaičiuotuvas konvertuoja kiekvieną formulę į tiesinės regresijos formulę, prieš skaičiuojant, visa statistika (išskyrus *a* ir *b* koeficientus) gaunama iš konvertuotų, o ne įvestų duomenų.)

#### **Atsitiktinė funkcija**

 $\textcircled{\tiny{1}}$ ir ② statistika ir *a, b, c* koeficientai kvadratinės regresijos formulėje<br>(*y = a + bx + cx*²). (Atliekant kvadratinės regresijos skaičiavimus koreliacijos koeficiento (*a*) gauti negalima.) Kai yra dvi *x'* reikšmės, paspauskite <u>[2ndF]</u> (← Kai atliekant skaičiavimus naudojama *a*, *b* ir *c*, galima laikyti tik vieną skaitinę reikšmę.

Yra keturios atsitiktinės funkcijos nuostatos. (Šios funkcijos negalima pasirinkti naudojant N pagrindo funkciją.) Jei norite toliau iš eilės generuoti atsitiktinius<br>skaičius, paspauskite <u>〔ENT</u>〕. Norėdami išeiti, paspauskite <u>回‰</u>〕. • Sugeneruota pusiau atsitiktinių skaičių seka saugoma atmintyje Y. Kiekvienas atsitiktinis skaičius parinktas pagal skaičių seką.

# **Atsitiktiniai skaičiai**

**Atsitiktinis metant kauliuką**

Norint imituoti kauliuko metimą atsitiktinį sveiką skaičių nuo 1 iki 6 galima sugene-

**Atsitiktinis metant monetą**<br>Norint imituoti monetos metimą, 0 (herbas) arba 1 (skaičius) galima atsitiktinai

Norėdami išsaugoti vertę atmintyje, paspauskite (<u>sтo</u>) ir kintamojo klavišą.<br>Norėdami atkurti vertę iš tos atminties, paspauskite (<u>вс∟</u>) ir kintamojo klavišą. Norėdami įkelti kintamąjį į lygtį, paspauskite (ALPHA) ir kintamojo klavišą.

Duomenų (אַבְּאם)<br>Duomenų (مردين dažnis (אַבּאַם (norint įvesti tų pačių duomenų kartotinius) Dviejų kintamųjų duomenų<br>Duomenų x  $(x,y)$  duome **Example 21 duomenų** *y* **DATA** Duomenų *x* ((x)) duomenų *y* (x) dažnis (DATA) (norint įvesti tų pačių duomenų *x* ir *y* kartotinius)

Sveikąjį skaičių nuo 0 iki 99 galima atsitiktinai sugeneruoti paspaudus

Kaskart paspaudus (2ndF) (DRGP) kampinis vienetas keičiamas iš eilės.

**Atminties skaičiavimai**

**Režimas ANS M, F1–F4 A–F, X, Y**

STAT  $\cup$   $\times$   $\times$  $EQN \quad x \quad x \quad x \quad x$ 

Koregavimas prieš paspaudžiant **DATA** iš karto įvedus duomenis: panaikinkite netinkamus duomenis naudodami  $\overline{ON_{\bigcap}}$ , tada įveskite tinkamus duomenis.

Koregavimas paspaudus [DATA]

Naudokite  $\boxed{\blacktriangle}$ , kad būtų rodomi anksčiau įvesti duomenys. Paspauskite  $\overline{(\bullet)}$ , kad duomenų elementai būtų rodomi didėjimo tvarka (nuo seniausių). Norėdami pakeisti rodymo tvarką, kad būtų rodoma mažėjimo tvarka semaasių), ruoreaami pakeisti rodynio tvark<br>(nuo naujausių), paspauskite klavišą (A). Šalia kiekvieno elemento nurodoma " $\overline{X}n =$ ", " $Yn =$ " arba " $Nn =$ " (*n* – duomenų inkinio sekos numeris).

NORMAL

 $[2]$ 

**CPLX** 

 $[3]$ 

 $[5]$ 

 $[6]$ 

ruoti paspaudus  $[2ndF]$ <sup>[ $MIBOM$ </sup>] $[1]$   $[ENT]$ 

: pasiekiama ×: nepasiekiama **Laikinosios atmintys (A–F, X ir Y)**

**Nepriklausoma atmintis (M)**

Be visų laikinųjų atminčių funkcijų, galima pridėti vertę prie esamos atminties

Paspauskite  $\overline{\text{OM}_\text{C}}$  (sto) (M), kad išvalytumėte nepriklausomą atmintį (M).

vertės arba ją atimti.

**Paskutinio atsakymo atmintis (ANS)**

**Formulių atmintys (F1–F4)**

Vienalaikes tiesines lygtis su dviem (2-VLE) arba trimis nežinomaisiais (3-VLE) galima išspręsti naudojant toliau nurodytas funkcijas. 2-VLE: m20  $2$  3-VLE:  $MODE$ • Jei determinantas D = 0, pateikiama klaida.  $\bullet$  Jei tarpinio ar skaičiavimo rezultato absoliučiojo vertė yra 1  $\times$  10<sup>100</sup> arba didesnė, pateikiama klaida. • Koeficientus (a1, ir kt.) galima įvesti naudojant įprastas aritmetines operacijas. • Norėdami išvalyti įvestą koeficientą, paspauskite  $(2ndF)(CA)$ • Paspaudus (ENT), kai ekrane rodomas determinantas D, atkuriami koeficientai.<br>Kiekvieną kartą paspaudus (ENT) koeficientas rodomas įvesties tvarka, todėl įvestus koeficientus galima patikrinti (paspaudus (<u>2ndF)(ENT)</u> koeficientai rodomi<br>atvirkštine tvarka). Norėdami pakoreguoti tam tikrą šiuo metu rodomą koeficientą, įveskite teisingą reikšmę, o po to paspauskite **ENT** 

Iki 256 simbolių ilgio formulės gali būti saugomos naudojant F1–F4. (Funkcijos, pavyzdžiui, sin ir t. t. skaičiuojamos kaip viena raidė.) Kiekvienoje atmintyje

saugant naują lygtį esama lygtis automatiškai pakeičiama. Pastabos:

• Skaičiavimo rezultatai, kurie gauti naudojant toliau nurodytas funkcijas, automatiškai saugomi atmintyse X arba Y ir pakeičiamos esamos reikšmės.

• Atsitiktinė funkcija: ......... Y atmintis

• →*rθ*, →*xy*: ..................... X atmintis (*r* arba *x*), Y atmintis • Naudojant R arba K atkuriama atmintyje naudojant iki 14 skaitmenų

saugoma reikšmė. **Sekos skaičiavimai**

Kvadratines ( $ax^2 + bx + c = 0$ ) arba kubines ( $ax^3 + bx^2 + cx + d = 0$ ) lygtis galima spręsti naudojant toliau nurodytas funkcijas. Kvadratinės lygties sprendimo paieška: MODE 2 2  $\sqrt{2}$  Kubinės lygties sprendimo paieška:  $\boxed{\text{MoDE}}$  $\boxed{2}$ • Paspauskite (ENT) įvedę kiekvieną koeficientą.<br>• Rezultatas bus rodomas paspaudus (ENT) po to, kai bus įvesti visi koeficientai. Jei yra daugiau negu 2 rezultatai, rodomas kitas sprendimas.

2 Polinės koordinatės

 $r \vert \leq \vert t \vert$ 

arba *x* koordina

• Ankstesnio skaičiavimo rezultatas gali būti naudojamas atliekant tolesnius skai-čiavimus. Tačiau jo negalima atkurti po to, kai įvedate kelias instrukcijas. • Naudojant postfiksines funkcijas  $(\sqrt{})$ , sin ir t. t.) sekos skaičiavima galima atlikti net tuo atveju, jeigu ankstesnio skaičiavimo rezultatas panaikinamas naudojant

**Kompleksinio skaičiaus įrašas** Stačiakampės koordinatės *x* koordinatė  $+$ *y* koordinatė $(i)$  Aritmetines operacijas ir atminties skaičiavimus galima atlikti naudojant trupme-

nas ir konvertuojant dešimtainį skaičių į trupmeną ir atvirkščiai.

• Jeigu rodomų skaitmenų skaičius didesnis negu 10, skaičius konvertuojamas į

dešimtainį skaičių ir rodomas kaip dešimtainis skaičius. **Dvejetainių, penketainių, aštuntainių, dešimtainių ir šešioliktainių**

**skaičių operacijos (N-base)** N pagrindo skaičius galima konvertuoti režimu NORMAL. Naudojant dvejetainius, penkių dalių, aštuntainius ir šešioliktainius skaičius taip pat galima atlikti keturias pagrindines aritmetines operacijas, skaičiavimus naudojant skliaustus ir atminties skaičiavimus bei logines operacijas AND, OR, NOT, NEG, XOR ir XNOR. Konvertavimas į kiekvieną sistemą atliekamas naudojant nurodytus klavišus.<br><u>(2ndF) (→BIN)</u> (rodoma "b"), (2ndF) (→PEN) (rodoma "<sup>p</sup>"), (2ndF) (→OCT) (rodoma "o"), (<u>2ndF)(<del>=</del> н</u>Ex) (rodoma "//"), (<u>2ndF)(<del>=</del> DEC)</u> ("ɔ́", "<sup>o</sup>", "o" ir "//" neberodoma)<br>Pastaba: Šešioliktainiai skaičiai A – F įvedami paspaudus (<u>ONST), 〔→<sup>vs</sup> 〕, 〔-x°</u> 〕,  $\begin{array}{l} (\bot x^3), (\bot$ og  $)$  ir  $(\bot n)$  ir rodomi taip, kaip nurodyta toliau:<br>A →  $\beta$ , B →  $b$ , C →  $\ell$ , D →  $d$ , E →  $\ell$ , F →  $\ell$ Dvejetainių, penkių dalių, aštuntainių ir šešioliktainių skaičių sistemose trupmeninių dalių negalima įvesti. Kai dešimtainis skaičius su trupmenine dalimi konvertuo-jamas į dvejetainį, penkių dalių, aštuntainį ar šešioliktainį skaičių, trupmeninė dalis sutrumpinama. Atitinkamai, jei skaičiuojant dvejetainius, penkių dalių, aštuntainius ar šešioliktainius skaičius gaunamas rezultatas su trupmenine dalimi, trupmeninė dalis sutrumpinama. Dvejetainių, penkių dalių, aštuntainių ir šešioliktainių skaičių

• Lygtis viršijo formulės atminties buferinės atmintinės ribą (iš viso 256 simboliai naudojant F1 – F4).

**• Atsižvelgiant į nurodytus intervalus šio skaičiuotuvo tikslumas yra ± 1 iš 10 skaičiaus mantisės skaitmens. Tačiau skaičiavimo paklaida didėja atliekant tęstinius skaičiavimus dėl susikaupusios kiekvieno skaičiavimo**  paklaidos. (Tai taikoma *y<sup>x</sup>, ×√* , n!, e<sup>x</sup>, ln, matricos / sąrašo skaičiavimams ir **kt., kai vidinėje sistemoje atliekami tęstiniai skaičiavimai.) Be to, skaičiavimo paklaida kaupiasi ir tampa didesnė esant funkcijų perlinkio ir ypatingiesiems taškams.** • Skaičiavimo intervalai  $\pm 10^{-99} - \pm 9,999999999 \times 10^{99}$  ir 0.

Jei įrašo arba galutinio ar tarpinio skaičiavimo rezultato absoliučioji vertė yra ažesnė nei 10<sup>–99</sup>, skaičiuojant ir rodant vertė laikoma 0.

sistemose neigiami skaičiai rodomi kaip papildinys. **Laiko, dešimtainių ir šešioliktainių skaičių skaičiavimai**

Galite konvertuoti iš dešimtainių skaičių į šešiasdešimtainius (ir atvirkščiai) ir iš šešiasdešimtainių skaičių į sekundes arba minutes. Be to, naudojant šešiasdešimtainę sistemą galima atlikti keturias pagrindines aritmetines operacijas ir atminties skaičiavimus. Šešiasdešimtainiai skaičiai žymimi, kaip nurodyta toliau.

Laipsnis T<br>Minutė Sekundė

 $\leftrightarrow$ 

Jei prastas ekrano kontrastas arba nieko nerodoma ekrane paspaudus  $\boxed{\circ_{N_C}}$ esant silpnam apšvietimui, net sureguliavus ekrano kontrastą, reiškia, kad keisti akumuliatorių.

**Koordinačių konversijos**

• Prieš skaičiuodami pasirinkite kampinį vienetą.

- **Režimo pasirinkimas**  $MODE$  $\boxed{0}$ : Įprastinis režimas (NORMAL) m1: Statistikos režimas (STAT) m2: Lygties režimas (EQN)
- m3: Kompleksinių skaičių režimas (CPLX)
- $[18]$ Pavyzdžių vidurkis (*y* duomenys) Pavyzdžio standartinis nuokrypis (*y* duomenys) *σn* Aibės standartinis nuokrypis (*y* duomenys) Σ*y* Pavyzdžių suma (*y* duomenys) Σ*y*<sup>2</sup> Pavyzdžių kvadratų suma (*y* duomenys) Σ*xy* Pavyzdžių rezultatų suma (*x*, *y*) *r* Koreliacijos koeficientas *a* Regresijos lygties koeficientas

Stačiakampės koordinatės

Polinės koordinatės

 $\mathcal{A}_{\theta}$ 

 $P(r, \theta)$  $\sim$ 

 $\rightarrow$  X

• Skaičiavimo rezultatas automatiškai išsaugomas atmintyse X ir Y.

 $P(x, y)$ 

 $\rightarrow$  X

• *r* arba *x* reikšmė: X atmintis • *θ* arba *y* reikšmė: Y atmintis

**Skaičiavimai naudojant fizikines konstantas**

skaičių.

 $[27]$ 

 $[28]$ 

Atkurta konstanta rodoma naudojant pasirinktą rodymo režimą ir nurodytą skaičių

po kablelio skaičių.

Fizikines konstantas galima atkurti naudojant įprastinį režimą (kai nenustatytas dvejetainių, penketainių, aštuntainių arba šešioliktainių skaičių režimas), lygties

• Isitikinkite, kad ekranas rodomas, kaip parodyta toliau. Jei ekranas ne toks, kaip parodyta, išimkite akumuliatorių, vėl jį įdėkite ir dar kartą patikrinkite ekraną.

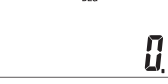

režimą, arba statistikos režimą.

leidimu arba ISO specifikacijomis.

sumkinio vietose, kunos yra pisą vietovėje.<br>2. Kitose valstybėse už Es ribų<br>dei noritė išmesti iš gaminį, prašome susisiekti su jūsų vietovės valdžios<br>iei noritė išmesti iš gaminį, prašome susisiekti su jūsų vietovės valdž /aldžią.

vauzių.<br>Šveicarijoje: Išnaudotas baterijas galima gražinti į pardavimo taškus.<br>Šalys už ES ribų: Dėl papildomos informacijos apie teisingą išnaudotų<br>baterijų atsikratymą kreipkitės į vietinę valdžią. LIETUVIŠKAI

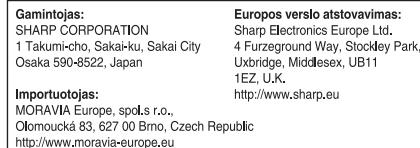

**Nr. Konstanta Nr. Konstanta**

01 02

 $[7]$  $[8]$ 

> 05 06 07

> 09 10 11

> 14 15 16

> 20 21

> 23

 $[9]$ 

 $[10]$ 

 $[11]$ 

 $[12]$ 

 $[13]$ 

 $[14]$ 

03 Standartinis sunkio pagreitis 04 Elektrono masė

Sviesos greitis vakuume<br>Niutono gravitacijos konstanta

08 Atominės masės vieneto –

12 Magnetinė konstanta 13 Elektrinė konstanta

Protono masė Neutrono masė Miuono masė kilogramo santykis Elementarusis elektros krūvis Planko konstanta Bolcmano konstanta

17 18 Rydbergo konstanta Magnetinio srauto kvantas 19 Boro magnetonas

22 Protono magnetinis momentas

24 Miuono magnetinis momentas 25 26 Komptono bangos ilgis Protono Komptono bangos ilgis 27 Stefano ir Bolcmano konstanta

Klasikinis elektrono spindulys Smulkiosios struktūros konstanta

Boro spindulys

Elektrono magnetinis momentas Branduolinis magnetonas Neutrono magnetinis momentas 31

37 38

39 Astronominis vienetas 40 Parsekas 41 42 43

46

28 29 Avogadro konstanta Idealiųjų dujų molio tūris 30 Molinė dujų konstanta

50 51

 Von Klitzingo konstanta Elektrono krūvio ir masės Cirkuliacijos kvantas 36 Džozefsono konstanta

Faradėjaus konstanta

koeficientas

Protono giromagnetinis santykis

44 Aktyviojo laidžio kvantas 45 Atvirkštinė smulkiosios struktūros

Elektronvoltas Celsijaus temperatūra

47 Molio masės konstanta 48 49 Neutrono Komptono bangos ilgis Pirmoji spinduliuotės konstanta

52 Standartinė atmosfera

| 35 | ps : arklio galia

 $|37|$  (kaf/cm<sup>2</sup>)

Anglies-12 molio masė Planko konstanta virš 2 pi Hartrio energija

konstanta

Protono ir elektrono masės

santykis

Antroji spinduliuotės konstanta Vakuumo būdingoji pilnutinė varža

 $[15]$ 

**Metrinių vienetų konvertavimas**

lygties režimą ir statistikos režimus.

**Nr. Pastabos Nr. Pastabos** olis 23 fl oz (US) : skysčių uncija (US) om : centimetras 24 mL : mililitras<br>peda 25 fl oz (UK) : skysčių : pėda 25 fl oz (UK) : skysčių uncija (UK) metras | 26 | mL : mililitras 05 yd : jardas 27 calth : kalorijath 06 m : metras 28 J : džaulis

: mylia 29 cal<sub>15</sub> : kalorija (15°C)

: gramas 36 W : vatas

xilogramas 38 Pa : paskalis<br>16 Farenheito laipsnis 39 atm : atmosfera

22 Litras 144 N·m : niutonmetras

: Celsijaus laipsnis | 40 | Pa : paskalis

: galonas (US)  $\begin{array}{|c|c|c|c|}\n\hline\n41 & (1 mmHg = 1 Tor)\n\end{array}$ litras 142 Pa : paskalis<br>galonas (UK) 143 (kgf·m)

(metrinė sistema)

 $[16]$ 

 $[17]$ 

19 gal (US)

al  $\frac{1}{22}$  (UK)

\*1 pagal JAV (US) pėdą

**Skaičiavimas naudojant inžinerijos prefiksus**

Skaičiavimą galima atlikti režimu NORMAL (išskyrus N pagrindą) naudojant

nurodytų 9 tipų prefiksus.

**Modifikavimo funkcija**

ima naudoti jos nekeičian

: svaras (britų masė vienetų sistema)

: galonas (UK)

Dešimtainiai skaičiavimo rezultatai vidinėje sistemoje gaunami taikant mokslinį žymėjimą, pateikiant iki 14 simbolių skaičiaus mantisėje. Tačiau, kadangi skai-čiavimo rezultatai rodomi naudojant pagal ekrano žymėjimą ir nurodytą skaičių po kablelio skaičių paskirtą formą, vidinio skaičiavimo rezultatas gali skirtis nuo ekrane rodomo rezultato. Naudojant keitimo funkciją, vidinė vertė konvertuojama, kad atitiktų rodomą ekrane, kad atliekant kitas operacijas rodomą vertę būtų

08 km : kilometer 30 J : džaulis 09 n mi : jūrmylė 31 calIT : kalorijaIT metras | 32 | J : džaulis 11 acre : akras<sup>\*1</sup> 33 hp : arklio galia (UK)  $:$  kvadratinis metras  $\begin{array}{ccc} | & 34 & W & \end{array}$  : vatas

: Farenheito laipsnis 39 atm

### **Sprendimo paieškos funkcija**

• norite, kad aritmetinė operacija būtų tikslesnė. • Skaičiavimo rezultatas automatiškai išsaugomas X atmintyje.

**Sprendimo paieškos funkcijos naudojimas**

### **Modeliavimo skaičiavimas (ALGB)**

#### **Skaičiavimų atlikimas**

### **STATISTINIAI SKAIČIAVIMAI**

Nurodytus statistinius duomenis galima gauti atliekant kiekvieną statistinį skaičiavimą (žr. toliau pateiktą lentelę):

#### **Vieno kintamojo statistinis skaič**

 $\overline{0}$  statistika ir įprastos tikimybės funkcijos vertė.

#### **Tiesinės regresijos skaičiavimas**

#### **Eulerio eksponentinės regresijos, logaritminės regresijos, maitinimo regresijos, atvirkštinės regresijos ir bendrosios eksponentinės regresijos**

# **Kvadratinės regresijos skaičiavimas**

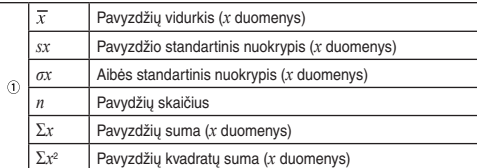

• Naudokite (ALPHA) ir RCL) kintamiesiems skaičiuoti režimu STAT.

*b* Regresijos lygties koeficientas *c* Kvadratinės regresijos lygties koeficientas

#### $[21]$ **Duomenų įvedimas ir koregavimas** Įvesti duomenys laikomi atmintyje iki (<u>2ndF)( cA )</u> arba kol pasirenkamas režimas.<br>Prieš įvesdami naujus duomenis panaikinkite atminties turinį.

**Duomenų įvedimas**

 $[19]$ 

 $[20]$ 

#### Vieno kintamojo duomenys

• Galima įvesti iki 100 duomenų elementų. Naudojant vieno kintamojo duomenis, duomenų elementas be dažnio priskyrimo skaičiuojamas kaip vienas duomenų elementas, o elementas, kuriam priskirtas dažnis, saugomas kaip dviejų duomenų elementų rinkinys. Naudojant dviejų kintamųjų duomenis, duomenų elementų rinkinys be dažnio priskyrimo skaičiuojamas kaip du duomenų elementai, o elementų rinkinys, kuriam priskirtas dažnis, saugomas kaip trijų duomenų elementų rinkinys.

#### **Duomenų koregavimas**

Rodykite duomenų elementą, kuris turi būti keičiamas, įveskite teisingą reikšmę, po to paspauskite  $\overline{DATA}$ . Naudodami  $\overline{(k,y)}$  vienu metu galite koreguoti visas duomenų rinkinio reikšmes.

• Norėdami panaikinti duomenų rinkinį, rodykite norimo panaikinti duomenų rinki-<br>\_nio elementą, po to paspauskite (<u>⊘re⊡) cාo</u> .. Duomenų rinkinys bus panaikintas.<br>• Norėdami įtraukti naują duomenų rinkinį, paspauskite (<u></u> po to paspauskite (DATA)

#### **Statistinių skaičiavimų formulės**

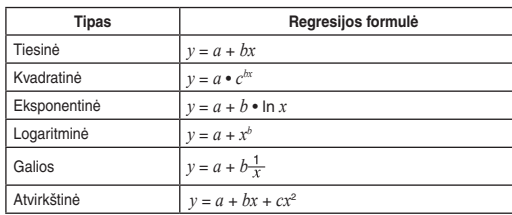

Statistinių skaičiavimų formulėse bus rodomos klaidos, jeigu: • Tarpinio ar skaičiavimo rezultato absoliučioji vertė lygi 1 × 10100 arba didesnė. • Vardiklis yra nulis. • Bandoma ištraukti kvadratinę šaknį iš neigiamo skaičiaus.

• Nėra kvadratinės regresijos skaičiavimo rezultato.

#### **Įprastos tikimybės skaičiavimas**

• P(*t*), Q(*t*) ir R(*t*) vertės visada bus teigiamos, net kai *t* < 0, nes šios funkcijos pagrįstos tais pačiais principais, kuriais remiamasi skaičiuojant plotą. P(*t*), Q(*t*) ir R(*t*) vertėms suteikiama iki šešių dešimtainių skilčių.

#### **Vienalaikės tiesinės lygtys**

### **Kvadratinės ir kubinės lygtys**

• Kai rezultatas – menamasis skaičius, rodomas simbolis "*xy*". Paspaudus  $\sqrt{2ndF}$  galima jjungti ekrano menamąją arba realiąją dalis • Naudojant šią funkciją gautuose rezultatuose gali būti klaidos riba.

# **KOMPLEKSINIO SKAIČIAUS SKAIČIAVIMAI**

Norėdami atlikti sudėties, atimties, daugybos ir dalybos veiksmus naudodami kompleksinius skaičius, paspauskite © 3 \_) ir pasirinkite režimą CPLX.<br>Kompleksinių skaičių skaičiavimo rezultatai išreiškiami naudojant dvi sistemas: @}: Stačiakampė koordinačių sistema (rodomas simbolis *xy*). @{: Polinė koordinačių sistema (rodomas simbolis *rθ*).

1. Paspauskite (<u>мове] (\_o\_)</u>.<br>2. Įveskite išraišką su *x* kintamuoju. 3. Paspauskite <del>MATH</del> 0 4. Įveskite pradžios vertę ir paspauskite **ENT**. Numatytoji vertė yra "0". 5. Jveskite "dx" vertę (minutės intervalu). 6. Paspauskite **ENT** 

- *r*: absoliučioji vertė *θ*: argumentas • Pasirinkus kitą režimą nepriklausomoje atmintyje (M) saugoma bet kurio kompleksinio skaičiaus menamoji dalis bus panaikinta.
- Kompleksinis skaičius, išreikštas stačiakampėse koordinatėse, kai y vertė lygi nuliui, arba polinėse koordinatėse, kai kampas lygus nuliui, laikomas realiuoju skaičiumi.
- Paspauskite **MATH** 0, kad grąžintumėte nurodyto kompleksinio skaičiaus kompleksinę jungtį.

# **KLAIDOS IR SKAIČIAVIMŲ INTERVALAI**

**Klaidos**<br>Jei operacija viršija skaičiavimo intervalus arba bandoma atlikti matematiškai neleidžiamą operaciją, įvyksta klaida. Kai įvyksta klaida, paspaudus  $\overline{\blacktriangleleft}$  arba **■** automatiškai perkeliamas žymeklis atgal į vietą lygtyje, kur įvyko klaida. Redaguokite lygtį arba paspauskite <sup>(ON<sub>/C</sub>), kad išvalytumėte lygtį</sup>

#### **Klaidų kodai ir klaidų tipai**

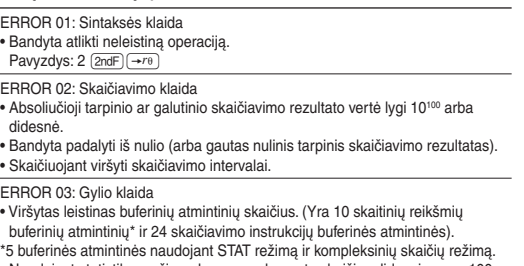

• Naudojant statistikos režimą duomenų elementų skaičius didesnis negu 100.

ERROR 04: Lygtis per ilga

• Viršyta maksimali leistina lygties įvesties buferinės atmintinės riba (142 simboliai). Lygtis turi būti trumpesnė negu 142 simboliai.

ERROR 05: Lygties atkūrimo klaida

• Saugomoje lygtyje nurodyta funkcija, kurios negalima naudoti naudojant atkurti lygtį skirtą režimą. Pavyzdžiui, jeigu skaitinė reikšmė, sudaryta iš skaičių išskyrus 0 ir 1, saugoma kaip dešimtainis ar pan. skaičius, jos negalima atkurti,

kai nustatytas skaičiuotuvo dvejetainių skaičių režimas. ERROR 06: Pasibaigusios atminties klaida

#### **Skaičiavimo intervalai**

 $[22]$ 

 $[20][23]$ 

 $[24][25]$ 

### **BATERIJOS KEITIMAS**

**Pastabos dėl akumuliatoriaus keitimo** Netinkamai naudojant akumuliatorių gali atsirasti elektrolitų nuotėkis arba įvykti sprogimas. Būtinai laikykitės pateiktų naudojimo taisyklių. • Isitikinkite, kad naujas akumuliatorius yra tinkamo tipo. • Įdėkite akumuliatorių tinkama kryptimi, kaip nurodyta skaičiuotuve. • Akumuliatorius įdedamas gamykloje prieš pristatant ir jis gali išsikrauti anksčiau nei specifikacijose nurodytas eksploatavimo laikas.

### **Pastabos dėl atminties turinio panaikinimo**

Pakeitus akumuliatorių atminties turinys ištrinamas. Be to, turinys gali būti panaikintas, jei skaičiuotuvas sugedęs arba yra taisomas. Pasižymėkite visą svarbų atminties turinį, jei netyčia būtų panaikintas.

#### **Kada reikia keisti akumuliatorių**

#### **Perspėjimai**

- Jei išsikrovęs akumuliatorius paliekamas skaičiuotuve, gali atsirasti protėkis ir skaičiuotuvas gali sugesti.
- Į akis netyčia patekus skysčio iš ištekėjusio akumuliatoriaus galite sunkiai susižeisti. Jei taip nutiktų, plaukite švariu vandeniu ir nedelsdami kreipkitės į gydytoją.
- Jei skysčio iš ištekėjusio akumuliatoriaus patenka ant odos ar drabužių, nedelsdami nuplaukite švariu vandeniu.

• Jei gaminys nenaudojamas ilgesnį laiką, kad nesugadintumėte įrenginio dėl protėkio iš akumuliatoriaus, išimkite akumuliatorių ir saugokite saugioje vietoje.

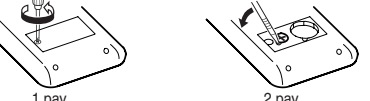

• Nelaikykite išsikrovusio akumuliatoriaus gaminyje. • Neleiskite vaikams pasiekti akumuliatoriaus. • Sprogimo pavojus gali atsirasti dėl netinkamo naudojimo. • Nemeskite akumuliatoriaus į ugnį, nes jis gali sprogti.

1. Išjunkite maitinimą paspausdami (<u>2ndF)(oFF)</u>.<br>2. Ištraukite vieną varžtą. (1 pav.)

**Keitimo procedūra**

3. Šiek tiek paslinkite akumuliatoriaus dangtelį ir pakelkite, kad nuimtumėte. 4. Išimkite panaudotą akumuliatorių įkišę tušinuką ar kitą prietaisą panašiu galu.

(2 pav.)

1 pav. 2 pav. 5. Įdėkite vieną naują bateriją. Įsitikinkite, kad + pažymėta pusė nukreipta į viršų. 6. Uždėkite dangtį ir įsukite varžtus.

7. Paspauskite jungiklį RESET (užpakalinėje pusėje) tušinuko galiuku ar panašiu daiktu.

### **Automatinio išjungimo funkcija**

Šis skaičiuotuvas išsijungia, siekiant tausoti akumuliatoriaus energiją, jei maždaug 10 min. nepaspaudžiamas joks klavišas.

### **SPECIFIKACIJOS**

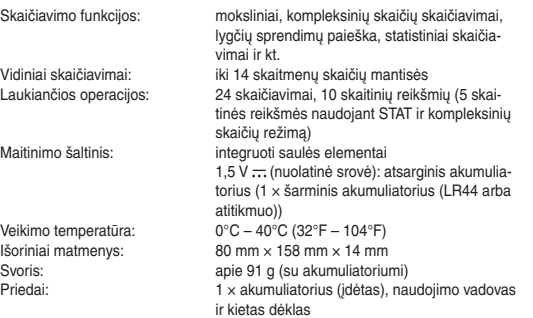

### **DAUGIAU INFORMACIJOS APIE MOKSLINIUS SKAIČIUOTUVUS**

Rasite mūsų žiniatinklio svetainėje: http://www.sharp-calculators.com/

grązmamuoju buolu.<br>Vadovaujantis nuostatomis, įtrauktomis į valstybių narių nacionalinę<br>teisės sistemą, panaudota elektros ir elektroninė įranga iš ES teritorijoje<br>esančių namų ūkių gali būti grąžinta į paskirtas surinkimo ..........<br>) Jei reikia daugiau informacijos, susisiekite su kompetentinga nisa.<br>Jei jūsų panaudotoje elektros arba elektroninėje įrangoje yra baterijos<br>arba akumuliatoriai, juos iš pradžių prašome išmesti atskirai, laikantis arba akumuliatoriai, juos iš pradžių prašome išmesti atskrai, laikantis<br>arba akumuliatoriai, juos iš pradžių prašome išmesti atskrai, laikantis<br>[igu vetovėje taikomų reikalavimų.<br>Ismesdami šį produktą teisingai jūs padeste

**Example School**s reiškia, kad panaudot ų elektros ir elektroninių gaminių siembolis reiškia, kad panaudot ų elektroninių gaminių panaudot į elektroninių gaminių Daugelyje šalių suskuria atskira tokių gaminių surinkimos si

grąžinamuoju būdu.<br>Vadovaujantis nuostatomis, įtrauktomis į valstybių narių<br>teisės sistema, panaudota elektros ir elektroninė iranga

mazāku vērtību), ja:

• nevar atrast risinājumu (ERROR 02);

• ir iespējami vairāk nekā divi risinājumi (piemēram, kubiskajā vienādojumā);

4. Ievadiet sākuma vērtību un nospiediet [ENT]. Noklusējuma vērtība ir "0".

**Risinātāja funkcijas izmantošana** 1. Nospiediet MODE 0 2. Ievadiet izteiksmi ar mainīgo *x*. 3. Nospiediet <u>[MATH</u>]

• lai uzlabotu aritmētisko precizitāti.

• Aprēķinu rezultāts automātiski tiek saglabāts atmiņā X.

• Simulāciju aprēķinus var veikt tikai režīmā NORMAL. • Kā aprēķinu beigu instrukciju var izmantot tikai  $\sqrt{2}$ 

5. levadiet "dx" vērtību (argumenta pieaugums)

**Simulāciju aprēķini (ALGB)**

Ja jums ir jāatrod secīgas vērtības, izmantojot vienu izteiksmi, piemēram, vērtības līknei 2*x*<sup>2</sup> + 1, vai jāatrod mainīgo vērtības vienādojumam 2*x* + 2*y* = 14, pēc izteiksmes ievadīšanas jums ir tikai jānorāda mainīgā vērtība vienādojumā. Izmantojamie mainīgie: A–F, M, X un Y

- 1. Nospiediet MODE 0.<br>2. levadiet izteiksmi ar vismaz vienu mainīgo
- 2. Ievadiet izteiksmi a 3. Nospiediet  $(2ndF)(ALGB)$ .
- 
- 4. Tiks parādīts mainīgo ievades ekrāns. Ievadiet mirgojošā mainīgā vērtību, pēc tam nospiediet  $\overline{\text{ENT}}$ , lai apstiprinātu. Aprēķinu rezultāts tiks parādīts, kad būs
- ievadīta visu izmantoto mainīgo vērtība. Mainīgajiem var ievadīt tikai skaitliskas vērtības. Nav atļauts ievadīt formulas. • Kad esat pabeidzis aprēķinus, nospiediet  $\sqrt{2ndF}$  (ALGB), lai veiktu aprēķinus, izmantojot to pašu vienādojumu.
- Mainīgo ievades ekrānā tiks parādīti atmiņās saglabātie mainīgie un skaitlis-
- kās vērtības. Ja nevēlaties mainīt vērtības, nospiediet <u>(ENT</u>).<br>• Veicot simulāciju aprēķinus, atmiņā saglabātās vērtības tiks pārrakstītas ar
- jaunām vērtībām.

# **Aprēķinu veikšana**

6. Nospiediet (ENT)

Nospiediet MODE 1, lai atlasītu statistikas režīmu. Var veikt tālāk norādītos septiņus statistikas aprēķinus. Kad esat atlasījis statistikas režīmu, atlasiet vēlamo apakšrežīmu, nospiežot attiecīgo cipara pogu.

Lai mainītu statistikas apakšrežīmu, atkārtoti atlasiet statistikas režīmu (nospiediet  $\underbrace{\text{[MODE] (1)}}$ , pēc tam atlasiet nepieciešamo apakšrežīmu.

- : Viena mainīgā statistika
- 1 (LINE) : Lineārā regresija
- ) (QUAD) : Mazāko kvadrātu metode<br>) (EXP) : Eilera eksponentregresija
- : Eilera eksponentregresija
- 4 (LOG) : Logaritmiskā regresija<br>5 (PWR) : Pakāpes regresija 5 (PWR) : Pakāpes regresija
- 6 (INV) : Inversā regresija
- statistikas aprēķinam var iegūt tālāk norādīto statistiku (skatiet tabulu):

Statistika par  $\overline{0}$  un  $\overline{2}$ . Papildus – *y* iespējamā vērtība konkrētai *x* vērtībai (iespējamā vērtība *y´*) un *x* iespējamā vērtība konkrētai *y* vērtībai (iespējamā vērtība *x´*).

**nversās regresijas un vispārīgas eksponentregresijas aprēķini**<br>Statistika par ① un ②. Papildus – y iespējamā vērtība konkrētai *x v*ērtībai un *x* iespējamā vērtība konkrētai *y* vērtībai. (Tā kā kalkulators katru formulu pārveido par lineārās regresijas formulu, pirms tiek veikti aprēķini, visa statistika, izņemot koefi-cientus *a* un *b*, tiek iegūta no pārveidotajiem datiem, nevis iegūtajiem datiem.)

#### **STATISTIKAS APRĒĶINI**

Statistika par  $\textcircled{\tiny{1}}$  un  $\textcircled{\tiny{2}}$  un koeficienti *a*, *b*, *c* mazāko kvadrātu metodes formulā ( $\textit{y}$ = *a* + b*x* + *cx*<sup>2</sup> ). (Mazāko kvadrātu metodes aprēķiniem nevar iegūt korelācijas koeficientu (*r*).) Ja ir divas *x'* vērtības, nospiediet  $\boxed{2ndF}$ Veicot aprēķinus ar *a*, *b* un *c*, var saglabāt tikai vienu skaitlisko vērtību.

**Datu ievade un korekcija**<br>Ievadītie dati tiek saglabāti atmiņā, līdz tiek nospiests(<u>2ndF) ( cA )</u> vai atlasīts režīms. Pirms jaunu datu ievades notīriet atmiņas saturu.

Korekcija pirms **DATA** n dzēsiet nepareizos datus ar  $\overline{\text{ON}_\text{C}}$ , pēc tam ievadiet pareizos datus. Korekcija pēc **DATA** nospiešan Izmantojiet  $\overline{)}$  un  $\overline{)}$ , lai skatītu iepriekš ievadītos datus.

Nospiediet  $\sqrt{\bullet}$ , lai parādītu datu vienumus augošā secībā (vecākie vienumi vispirms). Lai mainītu rādīšanas secību dilstošā secībā (jaunākie vie

vispirms), nospiediet pogu (▲).<br>Katrs vienums tiek rādīts ar "*Xn* =", "*Yn* =" vai "*Nn* =" (*n* ir datu kopas kārtas numurs). • Lai dzēstu datu kopu, parādiet tās vienumu un nospiediet  $(2ndF)$  CD . Datu kopa

Viena mainīgā dati Dati <sub>DATA</sub>

Divu mainīgo dati<br>Dati x (ixy) dati

#### **Viena mainīgā statistikas aprēķins**

Statistika par  $\overline{\mathbb{O}}$  un normālās varbūtību funkcijas vērtību.

#### **Lineārās regresijas aprēķināšana**

# **Eilera eksponentregresijas, logaritmiskās regresijas, pakāpes regresijas,**

tiks dzēsta. • Lai pievienotu jaunu datu kopu, nospiediet  $\boxed{\circ N_C}$  un ievadiet vērtības, pēc tam

nospiediet (DATA)  $[22]$ 

### **Mazāko kvadrātu metodes aprēķini**

 $[20][23]$ **Normālās varbūtību funkcijas aprēķini** • P(*t*), Q(*t*) un R(*t*) vienmēr būs pozitīvas vērtības, pat ja *t* < 0, jo šīm funkcijām tiek izmantoti tie paši principi, kuri tiek izmantoti risinot apgabaliem. P(*t*), Q(*t*) un R(*t*) vērtības tiek piešķirtas sešiem decimālskaitļu cipariem aiz komata.

Lineāru vienādojumu sistēmas ar diviem nezināmajiem (2-VLE) vai trim nezināmajiem (3-VLE) var atrisināt, izmantojot tālāk norādītās funkcijas.  $\overline{1}$  2-VLE: MODE  $2$  3-VLE:  $MODE$  $\bullet$  Ja determinants  $D = 0$ , rodas kļūda.

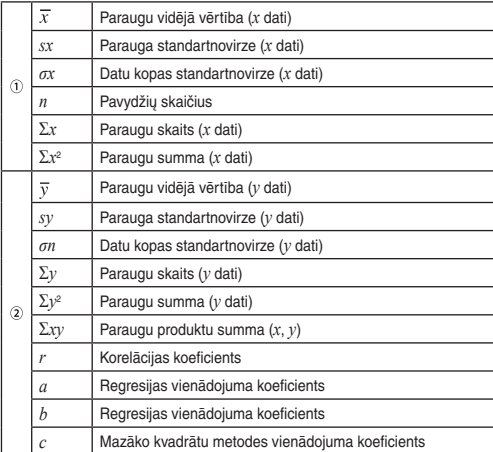

• Izmantojiet (APHA) un [BCL] lai veiktu dažādus aprēķinus režīmā STAT.

Kvadrātvienādojumus (*ax<sup>2</sup> + bx + c =* 0) vai kubiskos vienādojumus (*ax*<sup>3</sup> + *bx<sup>2</sup> +*<br>*cx + d =* 0) var atrisināt, izmantojot tālāk norādītās funkcijas. | Kvadrātvienādojumu risinātājs: (<u>MODE) (2 ) [2 )</u><br>| Kubisko vienādojumu risinātājs: (MODE) <u>(2 ) (3 )</u> • Pēc katra koeficienta ievades nospiediet (ENT).<br>• Kad visi koeficienti ir ievadīti, nospiediet (ENT), lai skatītu rezultātu. Ja ir vairāk nekā 2 rezultāti, tiks parādīts nākamais risinājums. • Ja rezultāts ir imaginārs skaitlis, tiks parādīts simbols "*xy*". Displejā var pārslēgt<br>· imagināro un reālo daļu, nospiežot <u>@merede</u>. • Ar šo funkciju iegūtie rezultāti var būt kļūdas robežās.

#### mplekso skaitļu ieva Taisnleņķa koordinātas

*r θ r*: absolūtā vērtība *θ*: arguments • Atlasot citu režīmu, neatkarīgajā atmiņā (M) saglabātā kompleksā skaitļa imaginārā daļa tiks notīrīta. • Kompleksais skaitlis, kas izteikts ar taisnleņķa koordinātām, kur y vērtība ir vienāda ar nulli, vai izteikts ar polārajām koordinātām, kur leņķis ir vienāds ar nulli, tiek apstrādāts kā reālais skaitlis. • Nospiediet MATH o , lai parādītu norādītā kompleksā skaitļa kompleksi

Kļūdas var rasties, ja darbība pārsniedz aprēķinu diapazonu vai tiek mēģināts veikt matemātiski neatļautu darbību. Ja rodas kļūda, nospiežot  $\left(\overline{\phantom{a}}\right)$  vai  $\left(\overline{\phantom{a}}\right)$ kursors tiek automātiski pārvietots uz vienādojuma vietu, kur radās kļūda. Rediģē-<br>jiet vienādojumu vai nospiediet (<u>아。),</u> lai notīrītu vienādojumu.

vairākkārt)

dati *y* **DATA** 

• Var ievadīt līdz 100 datu vienumiem. Datiem ar vienu mainīgo: datu vienums bez biežuma tiks uzskaitīts kā viens datu vienums, savukārt vienums ar norādītu biežumu tiks saglabāts kā divu datu vienumu kopa. Datiem ar diviem mainīgajiem: datu vienumu kopums bez biežuma tiks uzskaitīts kā divi datu vienumu, savukārt vienumu kopa ar norādītu biežumu tiks saglabāta kā trīs datu

vienumu kopa. **Datu korekcija**

 $[19]$ 

 $[20]$ 

#### **Statistikas aprēķinu formulas**

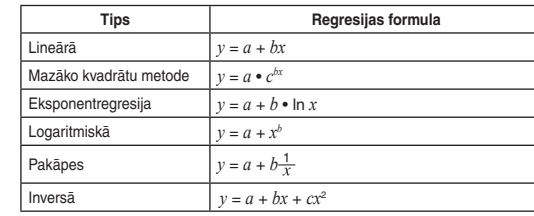

Statistikas aprēķinu formulās šādos gadījumos radīsies kļūda: • starprezultāta vai aprēķinu rezultāta absolūtā vērtība būs vienāda ar vai lielāka  $par 1 \times 10^{100}$ • Saucējs būs vienāds ar nulli. • Tiks mēģināts izvilkt kvadrātsakni no negatīva skaitļa. • Mazāko kvadrātu metodes aprēķinos nebūs neviena risinājuma.

### **Lineāro vienādojumu sistēmas**

• Ja starprezultāta vai aprēķinu rezultāta absolūtā vērtība ir vienāda ar vai lielāka par  $1 \times 10^{100}$ , rodas kļūda. • Koeficientus (a1, utt.) var ievadīt, izmantojot parastas aritmētiskās darbības.

• Lai notīrītu ievadīto koeficientu, nospiediet (2ndF) (CA) • Nospiežot (ENT), kad displejā tiek parādīts determinants D, tiek parādīti koefi-<br>cienti. Katru reizi nospiežot (ENT), tiek parādīts koeficients ievadīšanas secībā.

Tādējādi var pārbaudīt ievadītos koeficientus (nospiežot  $[2ndF]$  [ENT], koeficienti tiks parādīti pretējā secībā.) Lai labotu parādīto koeficientu, ievadiet pareizo vērtību un nospiediet **ENT** 

1,5 V — (līdzstrāva): rezerves baterija (sārma baterija (LR44 vai ekvivalenta) × 1)

Darba temperatūra:  $0^{\circ}$ C – 40°C (32°F – 104°F)<br>Ārējie izmēri: 80 mm × 158 mm × 14 mm  $80$  mm  $\times$  158 mm  $\times$  14 mm Svars: aptuveni 91 g (ar bateriju) un cietais apvalks

### **Kvadrātvienādojumi un kubiskie vienādojumi**

### **KOMPLEKSO SKAITĻU APRĒĶINI**

Lai saskaitīšanai, atņemšanai, reizināšanai un dalīšanai izmantotu kompleksos skaitļus, nospiediet m3 un atlasiet režīmu CPLX. Komplekso skaitļu aprēķinu rezultāti tiek parādīti, izmantojot divas sistēmas: @}: Taisnleņķa koordinātu sistēma (tiek parādīts simbols *xy*). @{: Polāro koordinātu sistēma (tiek parādīts simbols *rθ*).

- *x* koordināta+*y* koordinātaÜ vai *x* koordināta +Ü*y* koordināta
- Polārās koordinātas
- 

izplatītāju, SHARP apstiprinātu tehniskās apkopes uzņēmumu vai SHARP ntuzņēmumu.

- nepieciešami paskaidrotajam lietojumam. **/ →:** Tiek parādīts, kad visu vienādojumu nevar attēlot. Nospiediet (<u>◀ )</u> /<br>
— , lai skatītu atlikušo (slēpto) daļu.
- *rθ* **/** *xy*: Norāda, ka rezultāti tiek parādīti režīmā CPLX. **Norāda, ka dati var būt redzami virs / zem ekrāna. Nospiediet**  $\boxed{\blacktriangle}$  **/**
- $\sqrt{\mathbf{v}}$ , lai ritinātu skatu augšup / lejup. **2ndF**: Tiek parādīts, kad ir nospiests (<u>2ndF)</u>.<br>**HYP:** Norāda, ka ir nospiests (<u>Tvp)</u> un ir iespējotas hiperboliskās funkcijas.

Ja ir nospiests ( $\overline{2ndF}$ ) ereligion, tiek parādīti simboli **2ndF HYP**, tādējādi norādot, ka ir iespējotas inversās hiperboliskās funkcijas. itas inversās hiperboliskās funkcijas. **ALPHA**: Tiek parādīts, kad ir nospiests (ALPHA) (STAT VAR), (STO) vai (RCL).

saistīto skaitli.

 $[21]$ 

**KĻŪDAS UN APRĒĶINU DIAPAZONI**

zes funkciju.) Lai ģenerētu papildu nejaušus skaitļus, nospiediet **ENT**. Nospiediet  $\boxed{\circ_{N_C}}$ , lai izietu.

**Kļūdas**

- **STAT**: Tiek parādīts, kad ir atlasīts statistikas režīms. **M**: Norāda, ka skaitliskā vērtība ir saglabāta neatkarīgajā atmiņā (M).
- **?**: Norāda, ka kalkulators gaida skaitliskās vērtības ievadi, piemēram, simulācijas aprēķinos. : Tiek parādīts, ja kalkulators rāda leņķi kā rezultātu komplekso skaitļu
- aprēķina režīmā.
- Norāda, ka komplekso skaitu aprēķinu režīmā tiek rādīts imaginārs skaitlis.

**Kļūdu kodi un kļūdu veidi** ERROR 01: Sintakses kļūda • Tika mēģināts veikt nederīgu darbību. Piemērs: 2 @{ ERROR 02: Aprēķinu kļūda

lielāka par 10<sup>10</sup>

• Starprezultāta vai galīgā aprēķinu rezultāta absolūtā vērtība ir vienāda ar vai

• Ja funkcija ir parādīta oranžā krāsā virs pogas, vispirms ir jānospiež  $\boxed{\text{2ndF}}$ , pēc tam – poga. Ja vēlaties norādīt atmiņu, vispirms nospiediet (ALPHA). Ievadā vērtību cipari netiek rādīti kā pogas, bet kā parasti cipari.

'3 Visi mainīgie ir notīrīti. \*4 Šī pogu kombinācija darbojas tāpat kā slēdzis RESET.

> • Tika mēģināts dalīt ar nulli (vai starprezultāts ir vienāds ar nulli). • Veicot aprēķinus, tika pārsniegti aprēķinu diapazoni. ERROR 03: Lieluma kļūda • Tika pārsniegts pieejamo buferatmiņu skaits. (Skaitliskajām vērtībām ir 10 buferatmiņas\*, aprēķinu instrukcijām – 24 buferatmiņas.) \*5 buferatmiņas režīmā STAT un komplekso skaitļu režīmā. • Statistikas režīmā datu vienumu skaits pārsniedz 100. ERROR 04: Vienādojums ir pārāk garš • Vienādojuma garums pārsniedz maksimālo ievades buferatmiņu (142 rakstzīmes). Vienādojuma garums nedrīkst pārsniegt 142 rakstzīmes.

• Lai atiestatītu kalkulatoru, nospiediet  $\boxed{1}$ . vai  $\boxed{1}$ . FNT). Veicot atiestatīšanu, tiks izdzēsti visi atmiņā saglabātie dati un atjaunoti kalkulatora noklusējuma iestatījumi.

**Kursora poga**<br>• Nospiediet ⊖ vai ( ▶ ), lai pārvietotu kursoru. Varat atgriezties pie vienādojuma pēc atbildes iegūšanas, nospiežot (> ((<). Nākamajā sadaļā ir aprakstīta pogu <a>
un <a>
un d</a>
lietošana. • Lai iegūtu informāciju par kursora lietošanu izvēlnē SET UP, skatiet sadaļu

> ERROR 05: Vienādojuma parādīšanas kļūda • Saglabātajā vienādojumā ir funkcija, kas nav pieejama režīmā, kurā tiek parādīts vienādojums. Piemēram, ja skaitliskā vērtība, kurā ir cipari, kas nav 0 un 1, tiek saglabāta kā decimālskaitlis, to nevar parādīt, kad kalkulatorā ir

iestatīts binārās sistēmas režīms. ERROR 06: Atmiņas pārsniegšanas kļūda

• Vienādojuma garums pārsniedz formulas buferatmiņas garumu (256 rakstzīmes kopā atmiņās F1–F4).

**Vairāku rindu rādīšanas funkcija** Normālajā režīmā var parādīt iepriekšējos vienādojumus. Vienādojumā var iekļaut arī aprēķinu beigu instrukciju, piemēram, "=", un atmiņā var saglabāt maksimāli 142 rakstzīmes. Kad atmiņa ir pilna, saglabātie vienādojumi tiek dzēsti, sākot no vecākā vienādojuma. Nospiežot (▲), tiks parādīts iepriekšējais vienādojums un atbilde. Vēlreiz<br>nospiežot (▲), tiks parādīti iepriekšējie vienādojumi (pēc atgriešanās pie

#### **Aprēķinu diapazoni**

**• Norādītajos diapazonos kalkulatora precizitāte ir ±1 līdz 10. mantisas ci**param. Taču aprēķinu kļūda palielinās turpmākos aprēķinos, summējoties<br>visām aprēķinu kļūdām. (Tas pats attiecas uz *y<sup>x</sup>, ×√* , n!, e<sup>x</sup>, ln, matricu / **sarakstu u.c. aprēķiniem, kur iekšēji tiek veikti secīgi aprēķini.) Aprēķinu kļūdas summēsies un palielināsies funkciju pārliekuma punktos un singulārajos punktos.** • Aprēķinu diapazoni ±10−99 – ±9,999999999 ×1099 un 0. Ja ieraksta, aprēķinu galīgā rezultāta vai starprezultāta absolūtā vērtība ir

iepriekšējā vienādojuma nospiediet (\_▼\_), lai skatītu vienādojumus pēc kārtas).<br>Turklāt <u>(ফলF) ▲</u> yar izmantot, lai pārietu uz vecāko vienādojumu.<br>• Lai rediģētu vienādojumu pēc tā parādīšanas, nospiediet (\_¶\_) vai (\_▶). • Vairāku rindu atmiņa tiek notīrīta, veicot šādas darbības: (<u>2ndF)( cA ), (2ndF)( oFF)</u><br>(tostarp automātiskās izslēgšanas funkcija), režīma maiņa, atmiņas notīrīšana ((<u>2ndF)(м·сuя)),</u> RESET, (<u>2ndF)[wwow], (минм)</u> ([вс∟)) (дмs.), aprēķini ar konstantēm,<br>diferenciālrēķini / integrālrēķini, secīgi aprēķini, leņķa mērvienību pārveide, koordinātu pārveide, N bāzes pārveide, skaitliskās vērtības saglabāšana īslaicīgajās atmiņās un neatkarīgajā atmiņā, risinātāja funkcija un simulāciju aprēķini.

Šis kalkulators izpilda darbības, ievērojot šādas prioritātes: Daļskaitļi (1 4 utt.) , tehniskie prefiksi Funkcijas, pirms kurām norādīts to arguments (*x*−1, *x*<sup>2</sup> , n! utt.) *yx* , *<sup>x</sup>* Netieša atmiņas vērtības reizināšana (2Y utt.)  $\circ$  Funkcijas, pēc kurām norādīts to arguments (sin, cos utt.)  $\circ$  Netieša

funkcijas reizināšana (2sin 30 utt.) ® nCr, nPr ® ×, ÷ ® +, – ឃ AND<br>® OR, XOR, XNOR ® =, M+, M–, ⇒M, ▶DEG, ▶RAD, ▶GRAD, DATA, CD, →*rθ*,

mazāka par 10–99, vērtība tiek uzskatīta par nulli aprēķinos un displejā.

# **BATERIJU NOMAIŅA**

 $[24][25]$ 

→*xy*, un citas aprēķinu beigu instrukcijas<br>• Ja tiek izmantotas iekavas, aprēķiniem iekavās ir augstāka prioritāte nekā citiem aprēķiniem.

> **Piezīmes par bateriju nomaiņu** Nepareiza rīcība ar baterijām var izraisīt elektrolītu noplūdi vai eksploziju. Noteikti ievērojiet tālāk minētos lietošanas nosacījumus. • Gādājiet, lai jaunās baterijas veids būtu pareizs. • Novietojiet bateriju pareizi, kā norādīts kalkulatorā. • Baterija tiek ievietota rūpnīcā pirms piegādes, un tā var izlādēties, pirms tiek sasniegts specifikācijās norādītais darbmūžs.

# **Piezīmes par atmiņas satura dzēšanas**

# priekšējo / nākamo izvēlnes ekrānu.<br>• Nospiediet ©, lai izietu no izvēlnes SET UP. **Leņķa mērvienības iestatīšana**

Var iestatīt trīs leņķa mērvienības (grādi, radiāni un gradiāni). DEG (°): "00 (noklusējums) RAD (rad):<br>GRAD (g):  $\sqrt{SETUP}$   $\sqrt{0}$   $\sqrt{2}$ 

Ja tiek nomainīta baterija, atmiņas saturs tiek izdzēsts. Tas var tikt dzēsts arī kalkulatora bojājumu gadījumā vai remontdarbu laikā. Dublējiet visu svarīgo atmiņas saturu gadījumam, ja dati tiek nejauši izdzēsti.

**Kad jāmaina baterijas**<br>Ja displejā ir slikts kontrasts vai nekas netiek parādīts, pat ja vājā apgaismojumā ir nospiests  $\boxed{\circ_{\mathbb{N}_\mathbb{C}} }$  un displeja kontrasts ir pielāgots, jānomaina baterijas.

• Beigu iekavas ( ) tieši pirms ( = ) vai  $\overline{\hspace{0.2cm}(\mathsf{M+})\hspace{0.2cm}}$  var izlaist. **Aprēķini ar konstantēm** • Aprēķinos ar konstantēm otrais saskaitāmais kļūst par konstanti. Atņemšana un

**Piesardzības ieteikumi** • Kalkulatorā atstājot izlādētas baterijas, tās var sākt tecēt un sabojāt kalkulatoru. • Ja no baterijas izplūdušais šķidrums iekļūst acīs, var rasties nopietni savainojumi. Ja tā notiek, skalojiet acis ar tīru ūdeni un nekavējoties vērsieties pie ārsta. • Ja no baterijas izplūdušais šķidrums saskaras ar ādu vai apģērbu, nekavējoties noskalojiet to ar tīru ūdeni. • Ja produkts netiks izmantots ilgāku laiku, izņemiet bateriju un novietojiet to drošā vietā, lai novērstu bojājumus iztecējušas baterijas dēļ. • Neatstājiet izlietotu bateriju produktā. • Glabājiet baterijas bērniem nepieejamā vietā. • Nepareizas rīcības dēļ var rasties eksplozija. • Nemetiet baterijas ugunī, jo tās var eksplodēt.

#### **Nomaiņa**

 $[27]$ 

1. Izslēdziet kalkulatoru, nospiežot (2ndF) OFF 2. Izskrūvējiet skrūvi. (1. att.) 3. Bīdiet baterijas nodalījuma vāciņu nedaudz uz augšu, un paceliet to, lai nonemtu.

4. Izņemiet izlietoto bateriju, izmantojot pildspalvu vai līdzīgu smailu priekšmetu.

Integrālrēķins (Simpsona formula):  $\frac{1}{2}h\{f(a)+4\{f(a+h)+f(a+3h)+\cdots+f(a+(N-1)h)\}\ \left|h=\frac{b-a}{N}\right|$  $S = \overline{N}$  $+2{f(a+2h)+f(a+4h)+\cdots+f(a+(N-2)h)}+f(b)$  $N=2n$ 

(2. att.)

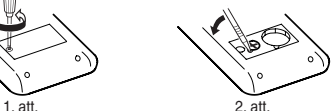

1. att. 2. att. 5. Ievietojiet vienu jaunu bateriju. Gādājiet, lai "+" puse būtu vērsta augšup. 6. Uzlieciet vāciņu un ieskrūvējiet skrūves. 7. Nospiediet slēdzi RESET (aizmugurē) ar pildspalvas vai līdzīga priekšmeta

galu. • Pārliecinieties, vai displejs izskatās tā, kā parādīts tālāk. Ja displejs tā neizskatās, izņemiet bateriju, ievietojiet to atkārtoti un vēlreiz pārbaudiet displeju.

П

**Automātiskās izslēgšanas funkcija**

• Ģenerētās pseidogadījumskaitļu sērijas tiek saglabātas atmiņā Y. Katrs gadījum-**Aprēķini ar fizikālajām konstantēm** Skatiet ātrās uzziņas kartīti un angļu valodas rokasgrāmatas otro pusi. Konstante tiek parādīta, nospiežot @st] un fizikālās konstantes numuru, kas apzīmēts ar

 $a \le x \le b$ 

Ja aptuveni 10 minūtes netiks nospiesta neviena poga, kalkulators izslēgsies, lai

**Gadījumskaitļi** Nospiežot **[2ndF]** [RANDOM] <sup>O</sup> ENT, var ģenerēt gadījumskaitli ar trim zīmīgajiem

> taupītu bateriju. **SPECIFIKĀCIJAS**

 $[28]$ 

Lai simulētu kauliņa mešanu, var ģenerēt nejaušu veselu skaitli no 1 līdz 6, nospiežot (2ndF) [RANDOM] [1] ENT

Aprēķinu funkcijas: zinātniskie aprēķini, komplekso skaitļu aprēķini,

vienādojumu risinātāji, statistikas aprēķini utt.

Iekšējie aprēķini: mantisas līdz 14 cipariem

vērtību, nospiežot  $(2ndF)$  RANDOM)  $(2)$   $(ENT)$ **Nejaušs veselais skaitlis**

**Inības pārveidoša** 

Neapstrādātās darbības: 24 aprēķini, 10 skaitliskās vērtības (5 skaitliskās

vērtības STAT un komplekso skaitļu režīmā)

STAT  $\qquad \qquad \qquad \circ \qquad \qquad \times \qquad \qquad \times$ EQN  $\times$   $\times$   $\times$  $CPLX$   $\qquad \qquad \circ$   $\qquad \qquad \circ$   $\qquad \qquad$   $\times$ : pieejams ×: nav pieejams **Īslaicīgās atmiņas (A–F, X un Y)**

ospiežot  $\boxed{2ndF}$ [RANDOM] $\boxed{3}$  (ENT), var ģenerēt nejaušu veselo skaitli no 0 līdz 99.

Barošanas avots: iebūvētas saules baterijas

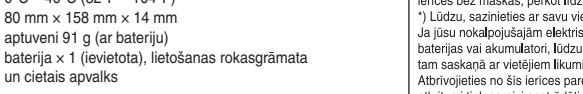

elektroniskās ierices speciālos savākšanas punktos bez maksas". Dažās valstīs" arī jūsu vietējais trajtāti grotījas var paņemt atpakaļ vecās ierīces bez maskas, pērkot lidzīgu jaunu ierici.<br>"1. Lūdzu, sazinieties ar savu

#### **LAI IEGŪTU PAPILDINFORMĀCIJU PAR ZINĀTNISKO KALKULATORU**

Apmeklējiet mūsu vietni: http://www.sharp-calculators.com/

# **SHARP**

## ZINĀTNISKAIS KALKULATORS

# **LIETOŠANAS ROKASGRĀMATA**

MODELIS **EL-520X**

**LATVISKI**

# **IEVADS**

Paldies, ka iegādājāties SHARP zinātniskā kalkulatora modeli EL-520X! **Informāciju par aprēķinu piemēriem (tostarp dažas formulas un tabulas) skatiet aprēķinu piemēru lapā. Atsaucei izmantojiet skaitli, kas norādīts lietošanas rokasgrāmatas sadaļas labajā malā.** Kad būsiet izlasījis šo rokasgrāmatu, glabājiet to ērti pieejamā vietā turpmākai atsaucei.

#### **Piezīmes par ekspluatāciju**

• Nenēsājiet kalkulatoru bikšu aizmugures kabatā, jo tas var salūzt, kad apsēdīsieties. Displejs ir izgatavots no stikla un ir ļoti trausls. • Nepakļaujiet kalkulatoru karstuma iedarbībai, piemēram, nenovietojiet to uz

automašīnas priekšējā paneļa vai sildītāju tuvumā, un nepakļaujiet to pārāk mitrai vai putekļainai videi.

• Tā kā produkts nav ūdensizturīgs, neizmantojiet un neglabājiet to vietās, kur tam var uzšļakstīties šķidrums, piemēram, ūdens. Lietus lāses, šļakatas, sula, kafija,

> $(\underline{x}^3)$ ,  $(\underline{\log})$  un  $(\underline{\ln})$ , un tie tiek parādīti šādi:<br>A →  $\beta$ , B →  $b$ , C →  $\ell$ , D →  $d$ , E →  $\ell$ , F →  $\ell$ Binārajā, piecinieku, oktālajā un heksadecimālajā sistēmā nevar ievadīt daļskaitļus. Ja decimālskaitlis ar daļskaitli tiek pārveidots binārajā, piecinieku, oktālajā vai heksadecimālajā sistēmā, daļskaitļa daļa tiks saīsināta. Līdzīgi, ja aprēķinu rezultātā binārajā, piecinieku, oktālajā vai heksadecimālajā sistēmā būs iekļauta daļskaitļa daļa, tā tiks saīsināta. Binārajā, piecinieku, oktālajā un heksadecimālajā

tvaiks, kondensāts utt. izraisīs darbības traucējumus. • Tīriet ar mīkstu, sausu drānu. Neizmantojiet šķīdinātājus vai mitru drānu.

• Nenometiet to zemē un nelietojiet pārmērīgu spēku.

• Nekad nemetiet baterijas ugunī. • Glabājiet baterijas bērniem nepieejamā vietā.

Taisnlenka koord.

 $P(x, y)$ 

 $+X$ 

• Produktā un tā piederumos bez iepriekšēja brīdinājuma var veikt uzlabojumus. **PIEZĪME**

Piezīme: Fizikālās konstantes un metriskie pārveidojumi ir balstīti uz 2002. gada CODATA ieteicamajām vērtībām vai 1995. gada NIST (National Institute of Standards and Technology — Nacionālais standartu un tehnoloģiju nstitūts) "Starptautiskās mērvienību sistēmas (SI) lietojuma ceļvedi", vai

• SHARP iesaka saglabāt visu nozīmīgo datu kopijas rakstveidā. Noteiktos apstākļos praktiski visos elektroniskās atmiņas produktos dati var tikt zaudēti vai mainīti. Tādēļ SHARP neuzņemas atbildību par zaudētiem vai citā veidā nederīgiem datiem, kas radušies nepareizas lietošanas, remontdarbu, defektu, bateriju nomaiņas, lietošanas pēc bateriju izlādēšanas vai citu iemeslu dē • SHARP neuzņemas atbildību par nejaušiem vai izrietošiem ekonomiskiem zaudējumiem vai materiālu bojājumiem, kas radušies šī produkta un tā perifēro ierīču nepareizas lietošanas un/vai nepareizas darbības dēļ, ja vien šādu atbildību nenosaka tiesību akti.

Gaismas ātrums vakuumā Standarta brīvās krišanas paātrinājums Protona masa Miona masa Atommasas vienība Elementārais lādiņš Planka konstante Bolcmaņa konstante Elektriskā konstante Klasiskais elektrona rādiuss Smalkās struktūras konstante Ridberga konstante

Bora magnetons Elektrona magnētiskais moments Kodola magnetons Protona magnētiskais moments Neitrona magnētiskais moments Miona magnētiskais moments Komptona viļņa garums Protona rompona<br>Stefana-Bolcma<u>ņa kon</u>

♦ Nospiediet slēdzi RESET (aizmugurē) ar pildspalvas vai līdzīga priekšmeta galu

tikai tālāk minētajos gadījumos. • Pirmajā izmantošanas reizē

 Protona/elektrona masas attiecība 48 Neitrona Komptona viļņa garums Pirmā radiācijas konstante 50 |Otrā radiācijas konstante<br>51 |Raksturīgā pretestība vakuumā

 $[15]$ 

 $[16]$ 

 $[17]$ 

 $[18]$ 

• Pēc baterijas nomaiņas

• Lai notīrītu visu atmiņas saturu

Universālā gāzu konstant Faradeja konstante Elektrona lādiņa un masas

• Ja rodas neparedzēts stāvoklis un pogas nedarbojas

<u>Nelietojiet priekšmetu ar lūstošu vai asu galu.</u> Ņemiet vērā, ka, nospiežot slēdzi<br>RESET, tiek izdzēsti visi atmiņā saglabātie dati.

Inversā smalkās struktūras konstante Molmasas konstante

Ja kalkulatoram nepieciešama tehniskā apkope, izmantojiet tikai SHARP

Otrā radiācijas konstante Standarta atmosfēra

#### **Cietais apvalks**

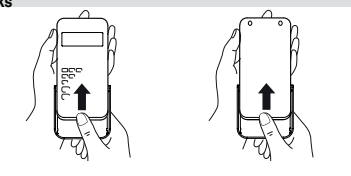

**DISPLEJS** Vienādojuma attēlojums:

# ESINBOTOS60X  $\overline{\text{Sim}}$  M  $\leftarrow$  Simbols 1234567890-98

Mantisa Pakāpe • Faktiskās lietošanas laikā visi simboli netiek parādīti vienlaicīgi. **Nr. | Piezīmes | Nr. | Piezīmes**<br>01 | in die : colla 23 | fl oz (US) : šķidruma unce (US) 02 cm : centimetrs 24 mL : mililitrs 03 ft : pēda 25 fl oz (UK) : šķidruma unce (UK) 04 m : metrs 26 mL : mililitrs

> : jūdze  $\begin{array}{|c|c|c|c|c|}\n \hline\n 29 & \text{cal}_{15} & \text{:kalorija (15°C)} \\
>  \hline\n 30 & J & \text{: džouls}\n \end{array}$  $\frac{29}{30}$  cal<sub>15</sub>

• Daži neaktīvi simboli var būt redzami, skatoties no slīpa leņķa. • Displejā un rokasgrāmatas aprēķinu piemēros tiek parādīti tikai tie simboli, kas  $\log$  : unce (angļu mērvienī sistēma)

: Celsija grāds

| 35 | ps : zirgspēks (metriskā sistēma)

19 gal  $(US)$ 

| gal  $\frac{1}{22}$  (UK)

1 balstīts uz ASV (US) pēdu **Aprēķini, izmantojot tehniskos prefiksus**

**Prefikss Darbība Mērvienība** kilo  $\boxed{\text{MATH} \quad 1 \quad 0}$  10<sup>3</sup> mega <u>MATH 1 1</u> 10<sup>6</sup> giga  $(MATH)$  1 2 10<sup>9</sup>  $\text{tera}$   $\boxed{\text{MATH} \boxed{1} \boxed{3}$  10<sup>12</sup> mili  $[MATH]$  1 $[4]$  10<sup>-3</sup> mikro <u>MATH 1 5</u> 10<sup>-6</sup> nano  $\boxed{\text{MATH} \quad 1 \quad 6}$  10<sup>–9</sup> piko <u>MATH 1</u> 7 10<sup>–12</sup> femto  $\boxed{\text{MATH}}$  1  $\boxed{1}$   $\boxed{8}$  1  $\boxed{10^{-15}}$ 

# **FIX / SCI / ENG**: Norāda pierakstu, kas izmantots vērtības attēlošanai. **DEG / RAD / GRAD**: Norāda leņķa mērvienības.

• Ar šo funkciju iegūtā vērtība var būt kļūdas robežās. Ja tā pārsniedz pieļaujamo, pārrēķiniet rezultātu, nomainot sākuma un "*dx*" vērtību. • Mainiet sākuma vērtību (piem., uz negatīvu vērtību) vai "dx" vērtību (piem., uz

Uzmanibu: Jūsu ierice ir apzimēta ar šo simbolu. Tas nozīmē,<br>ka nokalpojošās elektriskās un elektroniskās ierices nedrikst sajaukt ar vispārējiem mājsaimniecības aktritumiem. Šim iericēm ir ipaša atkritumu savākšanas sistē

**mājsaimniecībās)**<br>**1. Eiropas Savienībā**<br>Uzmanību: Ja vēlaties atbrīvoties no šīs ierīces, lūdzu, neizmantojiet

parasto atkritumu tvertni.<br>parasto atkritumu tvertni.<br>No nokalpojošam elektrinskām un elektroniskām ierīcēm jāatbrīvojas<br>atsevišķi un saskaņā ar likumdošana, kas pieprasa piemērotu<br>otrecizēju pārstrādi. Pēc dalībvalstu pie

 $:$  galons (UK)  $\sqrt{43}$  (kgf·m)

## **PIRMS KALKULATORA IZMANTOŠANAS Rokasgrāmatā izmantotie pogu apzīmējumi**

Šajā rokasgrāmatā pogu darbības tiek apzīmētas, kā aprakstīts tālāk. Lai norādītu *ex* :  $\boxed{2ndF}$   $\boxed{e^x}$  $In$ Lai norādītu ln : <u>(in )</u><br>ALPHA) E ) Lai norādītu F :

**Ieslēgšana un izslēgšana** iesiegsana un izsiegsana<br>Nospiediet <sup>(ON</sup>C), lai ieslēgtu kalkulatoru, un (2ndF) (OFF) – lai to izslēgtu. **Ieraksta un atmiņas notīrīšana**

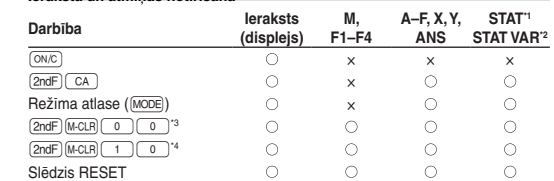

: notīrīt ×: saglabāt

\*1 Statistikas dati (ievadītie dati). \*2 , *sx*, *σx*, *n*, Σ*x*, Σ*x*<sup>2</sup> , , *sy*, *σy*, Σ*y*, Σ*y*<sup>2</sup> , Σ*xy*, *r*, *a*, *b*, *c*.

## **Atmiņas notīrīšanas poga**

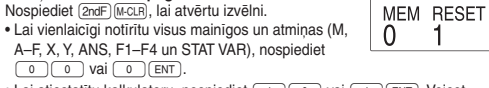

# **Vienādojuma ievade un korekcija**

"Izvēlne SET UP". **Ievadīšanas režīms un pārrakstīšanas režīms vienādojuma attēlojumā** • Nospiežot  $\sqrt{2ndF}$ , tiek pārslēgti divi rediģēšanas režīmi: ievadīšanas režīms (noklusējums) un pārrakstīšanas režīms. Trīsstūrveida kursors norāda, ka informācija tiks ievadīta kursora pozīcijā, savukārt četrstūrveida kursors norāda, ka esošie dati tiks pārrakstīti, kad ievadīsiet datus.

• Lai ievadīšanas režīmā ievadītu skaitli, pārvietojiet kursoru uz vietu, kur vēlaties ievadīt datus, pēc tam ievadiet nepieciešamos datus. Pārrakstīšanas režīmā dati zem kursora tiks pārrakstīti ar ievadīto skaitli. • Iestatītais režīms tiks saglabāts, līdz tiks nospiesta poga RESET.

#### **Dzēšanas poga**

• Lai dzēstu skaitli / funkciju, pārvietojiet kursoru uz dzēšamo skaitli / funkciju, pēc tam nospiediet (DEL). Ja kursors ir novietots vienādojuma labajā malā, poga d darbosies kā atkāpšanās poga.

#### **Aprēķinu prioritātes līmeņi**

## **SĀKOTNĒJĀ IESTATĪŠANA**

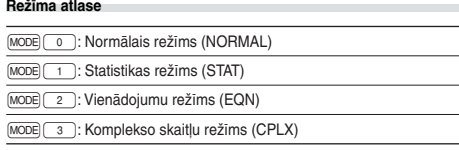

 $D$ ati  $\overline{\frac{\langle x,y\rangle}{\langle x,y\rangle}}$  biežums  $\overline{DATA}$  (ievadīt tos pašus datus vairākkārt)

Dati *x*  $\overline{(x,y)}$  dati *y*  $\overline{(x,y)}$  biežums  $\overline{DATA}$  (ievadīt tos pašus datus *x* un *y* 

# **Izvēlne SET UP**

Nospiediet (SETUP), lai atvērtu izvēlni SET UP. DRG FSE TAB  $\overline{\mathsf{num}}$ u var atlasīt:  $\overline{0}$ - 1 • pārvietojot mirgojošo kursoru ar  $\boxed{\blacktriangleright}$   $\boxed{\blacktriangleleft}$ , pēc tam nospiežot (ENT) (poga (\_=\_)), vai<br>• nospiežot attiecīgajam izvēlnes vienumam atbilstošo cipara pogu. • Ja ekrānā tiek parādīts ▲ vai ▼, nospiediet (▲) vai (▼) lai skatītu ie-

**Pieraksta veids un decimālskaitļu cipari aiz komata**

Aprēķinu rezultātu rādīšanai tiek izmantotas četras pieraksta sistēmas: peldošais komats, fiksēts decimālais komats, zinātniskais pieraksts un tehniskais pieraksts. • Ja tiek parādīts simbols FIX, SCI vai ENG, decimālskaitļiem var iestatīt jebkādu ciparu skaitu aiz komata (TAB) no 0 līdz 9. Attēlotās vērtības tiks samazinātas līdz atbilstošajam ciparu skaitam.

**Peldošā komata skaitļu sistēmas iestatīšana zinātniskajā pierakstā** Peldošā komata skaitļa attēlojumam tiek izmantoti divi iestatījumi: NORM1 (noklusējums) un NORM2. Skaitlis tiek automātiski rādīts zinātniskajā pierakstā ārpus iepriekš iestatītā diapazona: • NORM1: 0.000000001 ≤ | *x* | ≤ 9,999,999,999 • NORM2: 0.01 ≤ | *x* | ≤ 9,999,999,999

#### **ZINĀTNISKIE APRĒĶINI**

• Nospiediet  $\boxed{0}$  (and atlasītu režīmu NORMAL.<br>• Katrā piemērā nospiediet  $\boxed{0}$  (and atlanticity displeiu.  $\bullet$  Katrā piemērā nospiediet  $(@w_{\mathbb{C}})$ , lai notīrītu displeju. Ja tiek parādīts indikators FIX, SCI vai ENG, notīriet to, izvēlnē SET UP atlasot NORM1.

### **Aritmētiskās darbības**

dalīšana tiek veikta tādā pašā veidā. Veicot reizināšanu, reizināmais kļūst par konstanti. • Veicot aprēķinus ar konstantēm, tās tiks attēlotas kā K.

**Funkcijas**

• Skatiet katras funkcijas aprēķinu piemērus. • Pirms aprēķinu sākšanas norādiet leņķa mērvienību.

#### **Integrāļu / diferenciāļu funkcijas**

Diferenciālrēķini un integrālrēķini ir pieejami tikai normālajā režīmā. Aprēķinu nosacījumos, piemēram, *x* vērtībai diferenciālrēķinos vai sākuma punktam integrālrēķinos, var ievadīt tikai skaitliskas vērtības un nevar norādīt vienādojumus, piemēram, 22 . Var atkārtoti izmantot vienu vienādojumu un atkārtot aprēķinus, mainot nosacījumus, bet neievadot vienādojumu atkārtoti. • Veicot aprēķinus, tiks notīrīta vērtība atmiņā X.

• Veicot diferenciālrēķinus, vispirms ievadiet formulu, pēc tam ievadiet *x* vērtību un argumenta pieaugumu (d*x*). Ja argumenta pieaugumam netiks norādīta skaitliska vērtība, pie *x* ≠ 0 būs | *x* | × 10–5 un pie *x* = 0 būs 10–5 no skaitliskā atvasinājuma vērtības.

• Veicot integrālrēķinus, vispirms ievadiet formulu, pēc tam ievadiet integrāļa (*a*, *b*) un apakšintervālu (*n*) vērtību apgabalu. Ja apakšintervālam nav norādīta skaitliskā vērtība, aprēķiniem tiks izmantots *n* = 100. Tā kā integrālrēķini un diferenciālrēķini tiek veikti, pamatojoties uz tālāk norādītajiem vienādojumiem, dažos retos gadījumos nevar iegūt pareizus rezultātus, veicot īpašus aprēķinus, kuros ir pārtraukuma punkti.

Diferenciālrēķins: 
$$
f'(x) = \frac{f(x + \frac{dx}{2}) - f(x - \frac{dx}{2})}{dx}
$$

#### **Veicot integrālrēķinus**

 $\sqrt{11}$ 

Integrālrēķiniem atkarībā no integrandiem un iekļautan apakšintervāliem ir nepieciešams ilgāks laiks. Aprēķinu laikā tiks parādīts teksts "Calculating!" (Notiek aprēķināšana!). Lai atceltu aprēķināšanu, nospiediet  $\overline{\mathbb{C}}$ . Ņemiet vērā, ka integrāļu kļūdas būs lielākas, ja būs lielas integrāļu vērtību svārstības integrāļu vērtības apgabalu pieaugumu izmaiņās, kā arī periodiskām funkcijām, piemēram, ja atkarībā no intervāla eksistē pozitīvas un negatīvas vērtības. Pirmajā gadījumā sadaliet integrāļu intervālus pēc iespējas mazākus. Otrajā gadījumā nošķiriet pozitīvās un negatīvās vērtības. Ievērojot šos padomus, aprēķinu rezultāti būs precīzāki un saīsināsies aprēķinu laiks.

**Nejauša funkcija** Nejaušajai funkcija ir četri iestatījumi. (Šo funkciju nevar atlasīt, izmantojot N bā-

skaitlis ir balstīts uz skaitļu sēriju.

cipariem no 0 līdz 0,999.

#### **Spēļu kauliņa mešana**

**Monētas mešana**

 $[2]$ 

Lai simulētu monētas mešanu, var ģenerēt nejaušu 0 (ģerbonis) vai 1 (cipars)

Katru reizi nospiežot **[2ndF]** (DRGD), tiek secīgi nomainīta leņķa mērvienība.

**Atmiņas aprēķini**

**Režīms ANS M, F1–F4 A–F, X, Y**

Nospiediet **(sto)** un mainīgā pogu, lai saglabātu vērtību atmiņā. Nospiediet RCL un mainīgā pogu, lai parādītu vērtību no atmiņas. Lai ievietotu

mainīgo vienādojumā, nospiediet ALPHA un mainīgā pogu.

Nospiediet  $\overline{\binom{ON_C}{STO}}$  ( $\overline{M}$ ), lai notīrītu neatkarīgo atmiņu (M).

NORMAL

**Neatkarīgā atmiņa (M)**

Papildus visām īslaicīgās atmiņas funkcijām, vērtību var pieskaitīt esošai atmiņas vērtībai vai atņemt no tās.

Aprēķina rezultāts, kas iegūts, nospiežot = vai jebkuru citu aprēķinu beigu

**Pēdējās atbildes atmiņa (ANS)**

instrukciju, tiek automātiski saglabāts pēdējās atbildes atmiņā.

**Formulu atmiņas (F1–F4)**

Formulas, kuru garums nepārsniedz 256 rakstzīmes, var saglabāt atmiņās F1–F4 (funkcijas, piemēram, sin, tiks uzskatītas par vienu rakstzīmi). Saglabājot jaunu vienādojumu katrā atmiņā, automātiski tiks aizstāts esošais vienādojums.

Piezīme:

 $[3]$ 

 $[4]$ 

 $[5]$ 

 $[6]$ 

• aprēķinu rezultāti no tālāk norādītajām funkcijām tiek automātiski saglabāti

• Nospiežot FRCL vai ALPHA), tiks parādīta atmiņā saglabātā vērtība ar maksimāl

atmiņā X vai Y, aizstājot esošās vērtības. • Nejauša funkcija: ........... atmiņa Y

• →*rθ*, →*xy*: ..................... atmiņa X (*r* vai *x*), atmiņa Y

iepriekšējais aprēķinu rezultāts ir notīrīts ar pogu  $\boxed{\text{OWC}}$ 

14 cipariem. **Secīgi aprēķini**

• Iepriekšējo aprēķinu rezultātu var izmantot nākamajos aprēķinos. Tomēr to nevar

 $I$ zmantojot postfiksālās funkcijas  $(\sqrt{ } ,$  sin utt.), var veikt secīgus aprēķinus, pat ja

parādīt pēc vairāku instrukciju ievades.

**Daļskaitļu aprēķini**

Aritmētiskajās darbībās un atmiņas aprēķinos var izmantot daļskaitļus un pārvei-

došanu no decimālskaitļa uz daļskaitli.

• Ja parādāmo ciparu skaits pārsniedz 10, skaitlis tiek pārveidots un parādīts kā

decimālskaitlis.

**Binārās, piecinieku, oktālās, decimālās un heksadecimālās**

**sistēmas darbības (N bāze)**

Režīmā NORMAL var veikt N bāzes skaitļu pārveidojumus. Turklāt var izpildīt četras pamata aritmētiskās darbības, aprēķinus ar iekavām un atmiņas aprēķinus, kā arī loģiskās operācijas AND, OR, NOT, NEG, XOR un XNOR ar skaitļiem

(<u>2ndF)(◆a</u>n) (tiek parādīts "ð"), (<u>2ndF)(◆rei</u>y) (tiek parādīts "<sup>µ</sup>"), (2ndF)(<u>◆ocr</u>j (tiek<br>parādīts "ø"), (<u>2ndF)</u> (≖i⊞2) (tiek parādīts "h″), (2ndF) {¬zeō ("ð\*", "<sup>or</sup>", "o" ir "/\*" pazūd)<br>Piezīme: Heksadecimālie cip

binārajā, piecinieku, oktālajā un heksadecimālajā sistēmā. Pārveidei katrā sistēmā tiek izmantotas šīs pogas:

sistēmā negatīvie skaitļi tiek parādīti kā papildinājums. **Laika, decimālie un seksagesimālie aprēķini**

Decimālskaitļus var pārveidot par seksagesimālajiem skaitļiem, un seksagesimā-los skaitļus var pārveidot par sekundēm un minūtēm. Turklāt var veikt četras pamata aritmētiskās darbības un atmiņas aprēķinus, izmantojot seksagesimālo

Grāds  $\frac{12 \cdot 34}{\frac{12}{\text{m}} \cdot \frac{54}{\text{m}} \cdot \frac{56.78}{\text{m}} \cdot \text{Sekunde}}$ 

 $\leftrightarrow$ 

sistēmu. Seksagesimālās sistēmas pieraksts ir šāds:

**Koordinātu pārveide**

• Pirms aprēķinu veikšanas atlasiet leņķa mērvienību.

Polārās koord.

 $\sqrt{\theta}$ 

 $P(r, \theta)$  $\overline{z}$ 

• Aprēķinu rezultāts tiek automātiski saglabāts atmiņā X un Y. • *r* vai *x* vērtība: atmiņa X • *θ* vai *y* vērtība: atmiņa Y

divciparu skaitli.

Konstante tiek parādīta atlasītajā attēlojuma režīmā ar noteikto decimālskaitļu

ciparu skaitu aiz komata.

Fizikālās konstantes var parādīt normālajā režīmā (kad nav iestatīta binārā, piecinieku, oktālā vai heksadecimālā sistēma), vienādojumu režīmā vai statistikas

režīmā.

ISO specifikācijām.

**Nr. Konstante Nr. Konstante**

01

 $[7]$  $[8]$ 

03

05

13 14 15 16 Bora rādiuss 17

02 Ņūtona gravitācijas konstante

27

04 Elektrona masa

06 Neitrona masa

12 Magnētiskā konstante

18 Magnētiskās plūsmas kvants

26 Protona Komptona viļņa garums

30

33

40

45

28 Avogadro skaitlis 29 Ideālās gāzes moltilpums

52

31 32 Fon Klicinga konstante

 Gaismas plūsma Protona žiromagnētiskais Džozefsona konstante Elektronvolts

38 Temperatūra pēc Celsija skalas 39 Astronomiskā vienība

attiecība

41 42 Planka konstante virs 2 pi 43 Hārtrija enerģija 44 Vadītspējas kvants

koeficients

Parseks

Oglekļa (12C) molmasa

**Metriskās sistēmas pārveidojumi**

Skatiet ātrās uzziņas kartīti un angļu valodas rokasgrāmatas otro pusi. Mērvienību pārveidošanu var veikt normālajā režīmā (kad nav iestatīta binārā, piecinieku, oktālā vai heksadecimālā sistēma), vienādojumu režīmā un statistikas

režīmā.

[9]

 $[10]$ 

 $[11]$ 

 $[12]$ 

 $[13]$ 

1. Eiropas Savienibā<br>1. sirpas Savienibā<br>1. sierios tiksi izmantota uzņēmējdarbības nolūkā un jūs vēlaties<br>atbrivoties no tās: Lūdzu, sazinieties ar savu SHARP tirgotāju, kas<br>informēs jūs par ieriose savakšanu. Jums var nā

### 2. Citās valstīs ārpus Eiropas Savienīb

savasnamu.<br>19. valtaiselta priesti Eiropas Savienības<br>19. valtaiselta valtaiselta valtaiselta valtaiselta valtaiselta valtaiselta valtaiselta valtaiselta valtaiselta valtaiselta Sisiences komplektācija iekļautās baterijas

Eiropas pärstävība:<br>Sharp Electronics Europe Ltd.<br>4 Furzeground Way, Stockley Park<br>Uxbridge, Middlesex, UB11<br>1EZ, U.K.<br>http://www.sharp.eu Ražotājs:<br>SHARP CORPORATION<br>1 Takumi-cho, Sakai-ku, Sa<br>Osaka 590-8522, Japan \*<br>Sakai City rmporteu:<br>MORAVIA Europe, spol.s r.o.,<br>Olomoucká 83, 627 00 Brno, Czech Republic<br>http://www.moravia-europe.eu

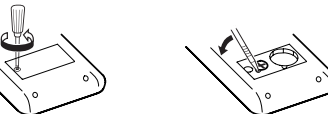

05 yd : jards 27 calth : kalorijath 06 m : metrs 28 J : džouls

 $\begin{bmatrix} \text{n mi} & \text{:} \text{ iūras jūdze} \\ \text{m} & \text{:} \text{meters} \end{bmatrix} \begin{bmatrix} 31 & \text{cal}_{\text{in}} \\ 32 & \text{J} \end{bmatrix} \begin{bmatrix} 3 \text{ m} \\ \text{c} \end{bmatrix} \begin{bmatrix} 3 \text{ m} \\ \text{c} \end{bmatrix} \begin{bmatrix} 3 \text{ m} \\ \text{c} \end{bmatrix} \begin{bmatrix} 3 \text{ m} \\ \text{c} \end{bmatrix} \begin{bmatrix} 3 \text{ m} \\ \text{c} \end{bmatrix} \begin{bmatrix} 3$ 10 m : metrs 32 J : džouls  $\begin{array}{ccc} \text{l} \text{acre} & : \text{akrs}^1 \\ \text{m}^2 & : \text{kvadrātmetrs} \end{array}$   $\begin{array}{ccc} \text{33} & \text{hp} & : \text{zirgspēks (UK)} \\ \text{34} & \text{W} & : \text{vats} \end{array}$  $12$  kvadrātmetrs  $\overline{34}$  W : vats

 $\lvert 36 \rvert W$  : vats

: kilograms 38 Pa : paskāls  $\begin{array}{ccc} \text{Fārenheita grāds} & 39 \text{ atm} & : \text{atmosfēra} \\ \text{Celsia grāds} & 40 \text{ Pa} & : \text{paskāls} \end{array}$ 

 $:$  galons (US)  $\boxed{41}$  (1 mmHg = 1 Torr litrs 142 Pa : paskāls

litrs 44 N·m : nūtonmetrs

15 lb : mārciņa (angļu mērvienību sistēma) <sup>37</sup> (kgf/cm2

Aprēķinus var veikt režīmā NORMAL (izņemot N bāzi), izmantojot tālāk norādītos

9 prefiksu veidus.

**Modificēšanas funkcija**

Decimālskaitļu aprēķinu rezultāti tiek iekšēji iegūti zinātniskajā pierakstā, kur mantisas garums nepārsniedz 14 ciparus. Taču, tā kā aprēķinu rezultāti tiek parādīti saskaņā ar attēlojamo pierakstu un ciparu skaitu aiz komata, iekšējais aprēķinu rezultāts var atšķirties no displejā parādītā. Izmantojot modificēšanas funkciju, iekšējā vērtība tiek pārveidota, lai atbilstu displejā parādītajai. Tādējādi parādīto

vērtību bez izmaiņām var izmantot turpmākajās darbībās. **Risinātāja funkcija** Var atrast *x* vērtību, ar kuru ievadītā vienādojuma vērtība ir "0".

• Šī funkcija izmanto Ņūtona metodi, lai iegūtu tuvinājumu. Atkarībā no funkcijas (piem., periodiska) vai sākuma vērtības, var rasties kļūda (ERROR 02), jo nav

konverģences ar vienādojuma risinājumu.

37 ( $kgf/cm<sup>2</sup>$ )

• See toode, koos lisadega, võib muutuda uuendustega eelneva teatamiseta. **MÄRKUS** • SHARP soovitab, et kõikidest olulistest andmetest hoitakse eraldi permanent-seid kirjalikke koopiaid. Andmed võivad teatud tingimustes kaduma minna või virtuaalses elektroonikamälus muutuda. Seetõttu ei võta SHARP vastutust andmete kadumise eest või nende kasutuskõlbmatuks muutumise eest, olgu see tingitud valest käsitlusest, remondist, defektidest, patarei vahetamises

• Kui esineb ebanormaalne olukord ja nupud ei ole kasutatavad Arge kasutage terava või murduva otsaga esemeid. Pange tähele, et lüliti<br>RESET (Lähtesta) vajutamine kustutab kõik mälus olevad andmed.<br>Kui on vajalik kalkulaatori hooldus, siis kasutage vaid SHARP-i hoolduspunk-

pöördväärtusega hüperboolsed funktsioonid on lubatud.<br>**ALPHA**: Kuvatakse klahvi (ADHA) (STAT VAR), <mark>GTO) või (RCL) vajutamisel.</mark> **FIX / SCI / ENG**: Tähistab väärtuse kuvamiseks kasutatavat esitusviisi.

**DEG / RAD / GRAD**: Viitab nurgaühikutele. **STAT**: Kuvatakse statistikarežiimi valimisel. Kasutusjuhendis on klahvi toimingud tähistatud järgmiselt. Täpsustamiseks *ex* :  $\boxed{2ndF}$   $\boxed{e^x}$ 

# **SHARP**

TEADUSLIK KALKULAATOR

# **KASUTUSJUHEND**

MUDEL **EL-520X**

# **SISSEJUHATUS**

Täname, et ostsite SHARP-i teadusliku kalkulaatori mudeli EL-520X. **Arvutuste näidiseid (sealhulgas osad valemid ja tabelid) vaadake näidislehelt. Kasutamiseks vaadake kasutusjuhendis iga pealkirjast paremal olevat numbrit.**

# Pärast kasutusjuhendi lugemist hoidke seda käepärases kohas.

#### **Kasutusmärkused**

• Kalkulaatori lähtestamiseks vajutage [<u>\_1 ] [\_0 ]</u> või [\_<u>1 ] [eʌr</u> ]. Toiming RE-<br>SET (Lähtesta) kustutab kõik mälus salvestatud andmed ja taastab kalkulaatori algsätted. Saate teha sama, kui vajutate lülitit RESET (Lähtesta) kalkulaatori taga.

#### **Võrrandi sisestamine ja para**

• Ärge kandke kalkulaatorit tagataskus, kuna see võib istudes katki minna. Ekraan on valmistatud klaasist ja äärmiselt õrn. • Hoidke kalkulaator eemal ekstreemsest kuumusest nagu auto armatuurlaud

või küttekeha lähedus ja vältige kokkupuudet liigselt niiske või tolmuse keskkonnaga. • Kuna toode ei ole veekindel, siis ärge kasutage või hoidke seda kohtades, kus

> • Klahvi  $\sqrt{2ndF}$  (INS) vajutamine vahetab kaht redigeerimisrežiimi: sisestusrežiim (vaikimisi) ja ülekirjutusrežiim. Kolmnurkne kursor tähistab kirje sisestamist kursori juurde, nelinurkne kursor tähistab kirjete sisestamisel olemasolevate andmete ülekirjutamist.

sellele võib vedelikke (näiteks vesi) peale pritsida. Vihmapiisad, veepritsmed, mahl, kohv, aur, higi jne põhjustavad talitlushäireid.

• Arvu / funktsiooni kustutamiseks liigutage kursor kustutatava arvu / funktsiooni juurde ja vajutage klahvi (DEL). Kui kursor asub võrrandi lõpus, toimib klahv DEL tagasilükkeklahvina

Tavarežiimis saab tuua eelmisi võrrandeid. Võrrandid sisaldavad ka arvutust lõpe-tavaid juhiseid (nagu =) ja mällu saab salvestada kuni 142 tähemärki. Kui mälu saab täis, kustutatakse salvestatud võrrandid, alates vanimatest. Klahvi **[A]** vajutamisel kuvatakse eelmine võrrand ja vastus. Uuesti klahvi **[A]** vajutamisel kuvatakse varasemaid võrrandeid (pärast eelmise võrrandi juurde aasmist vajutage klahvi  $\boxed{\blacktriangledown}$ , et kuvada võrrandeid järjekorras). Klahvi  $\boxed{\text{2ndF}}$  $(a)$  saab kasutada ka vanima võrrandi juurde minekuks. • Taasesitusel võrrandi muutmiseks vajutage (علي) või (حلى).<br>• Mitmerealine mälu tühjendatakse järgmiste toimingutega: <u>@rdF) ( cA ),</u>

• Puhastage pehme kuiva lapiga. Ärge kasutage lahusteid ega märga lappi. • Ärge laske kalkulaatoril maha kukkuda või rakendage sellele liigset jõudu. • Ärge kunagi visake patareisid tulle. • Hoidke patareid lastest eemal.

 $\sqrt{2ndF}$  (sh automaatse väljalülituse funktsioon), režiimi muutmine, mälu tümine (@ndF)(M-CLR), RESET (LÄHTESTA), @ndF) (RALPHA) ((RCL)) ?, konstandi arvutamine, diferentsiaali/integraali arvutamine, ahelarvutamine, nurgaühiku teisendamine, koordinaatide teisendamine, N-aluse teisen-damine, arvväärtuse salvestamine ajutisse ja iseseisvasse mällu, lahenduse funktsioon ning simulatsiooni arvutamine.

kasutusest pärast patarei eluea lõppu või mõnest muust juhust. • SHARP ei ole vastutav juhusliku või tegevusest tuleneva majandusliku või vara kahjustuse eest, mis on põhjustatud vale kasutuse ja/või selle toote ning selle välisseadme talitlushäirest kui just ei juhtu, et selline vastutus on seadusega tunnustatud.

♦ Vajutage lülitit RESET (Lähtesta) (tagaküljel) pastapliiatsi otsa või muu sarnase

#### **EESTI ENNE KALKULAATORI KASUTAMIST Kasutusjuhendis kasutatavad klahvi tähistused**

esemega järgmistel juhtudel. • Esmakasutusel

• Pärast patarei vahetamist

• Mälu tühjendamiseks

ti, SHARP-i poolt heakskiidetud hoolduskohta või saadaval olevat SHARP-i parandusteenust.

#### **Kõva korpus**

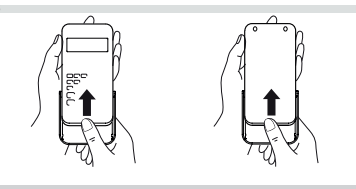

**KUVA** Võrrandite kuva:

# Sümbol<br>Sümbol ESINSOFTCOS60X 1234567090-98

Mantiss Astendaja • Reaalse kasutuse korral ei kuvata samal ajal kõiki sümboleid ekraanile. • Režiimi NORMAL (Normaalne) valimiseks vajutage klahvi MODE 0  $\bullet$  Iga näite korral vajutage kuva tühjendamiseks klahvi  $\overline{\circ}$ Kui kuvatakse indikaatorit FIX, SCI või ENG, valige indikaatori kustutamiseks menüüst SET UP (SEADISTUS) suvand NORM1.

**Aritmeetikatehted**<br>• Sulgeva ümarsulu ( ¯ ) enne ( = ) või ( <u>м+ )</u> võib ära jätta.

#### • Mõned passiivsed sümbolid võivad eemalt teatud nurga all nähtavad olla. • Ekraanil näidatakse ainult kasutuseks vajalikud sümbolid, arvutusnäidised on kasutusjuhendis.

- ← / →: Kuvatakse, kui ei saa kuvada kogu võrrandit. Vajutage klahvi ( ← ) / D ülejäänud (peidetud) osa kuvamiseks.
- *rθ* **/** *xy*: Näitab CPLX-režiimi tulemuste väljendamise viisi. Tähistab seda, et kuvast üleval- / allpool võib olla näha andmeid. Vajut-
- age klahvi (
▲ ) / (▼ ) kuva üles / alla kerimiseks.<br>**2ndF**: Kuvatakse klahvi (2ndF) vajutamisel.
- **HYP:** Näitab, et on vajutatud **http:** ja hüperboolsed funktsioonid on lubatud. Kui vajutada  $\sqrt{2ndF}$  archyp, ilmuvad sümbolid **2ndF HYP**, näidates, et

• Diferentsiaali arvutamisel sisestage esmalt valem ja seejärel *x*-väärtus diferentsiaali arvutuses ja minuti-intervall (d*x*). Kui minuti-intervalli jaoks pole arvväärtust antud, siis  $x \neq 0$  on  $|x| \times 10^{-5}$  ja  $x = 0$  on 10<sup>-5</sup> arvtuletise väärtusest.

- **M**: Näitab, et arvväärtus salvestatakse eraldi mällu (M).
- **?**: Tähistab seda, et kalkulaator ootab arvväärtuse sisestamist, nt simulat-
- sioonarvutuse tegemisel. : Kuvatakse, kui kalkulaator kuvab kompleksarvutuse režiimis tulemusena nurka.
- *i*: Tähistab seda, et kompleksarvutuse režiimis kuvatakse imaginaararvu.

Juhuslikul funktsioonile on neli sätet. (Seda funktsiooni ei saa valida kasutade funktsiooni N-alus.) Et tekitada veelgi juhuslikke numbreid, vajutage ®.

Väljumiseks vajutage <u>(애<sub>©</sub>)</u>.<br>• Loodud pseudojuhuslik arvrida salvestatakse mällu Y. Iga juhuslik arv põhineb arvreal.

Saate luua kolme tüvekohaga pseudojuhusliku arvu vahemikus 0–0,999  $(\boxed{\mathsf{2ndF}})\overline{\mathsf{RWDOM}}\begin{pmatrix} 0 \end{pmatrix}$  $(\boxed{\mathsf{ENT}})$ ).

Täpsustamiseks ln

Täpsustamiseks F : : <u>(in )</u><br>ALPHA) E ) • Funktsioonid, mis on tähistatud oranžina klahvi kohal, vajavad esmalt enne klahvi  $\boxed{\text{2ndF}}$  vajutamist. Vajutage esmalt (ALPHA), kui määrate mälu. Sisendi väärtuste numbreid ei näitata klahvidena, vaid tavaliste numbritena.

 $\sqrt{3}$   $\sqrt{ENT}$  vajutamisega saab luua juhusliku täisarvu vahem kus 0–99.

**Ajutised mälud (A–F, X ja Y)**  $E$ t salvestada väärtus mällu, vajutage klahvi  $S$  o ja muutuja klahvi.

Mälust taasesituseks vajutage klahvi RCL) ja muutuja klahvi. Et asetada muutuja võrrandisse, vajutage klahvi (ALPHA) ja muutuja klahvi.

Lisaks ajutise mälu funktsioonidele saab väärtust olemasolevasse mällu lisada

 $K$ lahvi  $\sqrt{2}$  vajutades saadud arvutustulemus või mõni muu arvutuse lõpe-

#### **Sisse ja välja lülitamine**

 $In$ 

usee ja ralja rahtamme.<br>Kalkulaatori sisselülitamiseks vaiutage klahvi (<u>ONc)</u> ja väljalülitamiseks klahvi  $[2ndF]$   $[OFF]$ .

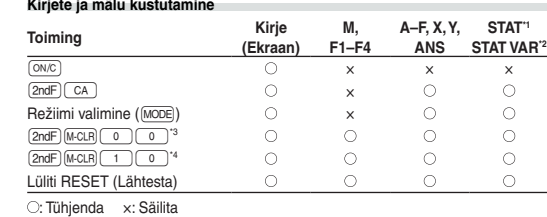

\*1 Statistilised andmed (sisestatud andmed).

X- või Y-mällu, asendades olemasolevad väärtused. • Juhuslik funktsioon: ....... Y-mälu<br>•  $\rightarrow r\theta$ .  $\rightarrow xv$ : ....................... X-mälu (r või x). Y-mälu

\*2 , *sx*, *σx*, *n*, Σ*x*, Σ*x*<sup>2</sup> , , *sy*, *σy*, Σ*y*, Σ*y*<sup>2</sup> , Σ*xy*, *r*, *a*, *b*, *c*. \*3 Kõik muutujad kustutatakse. \*4 See klahvikombinatsioon toimib nagu lüliti RESET (LÄHTESTA).

# **Mälu tühjendamise klahv**

• Eelmist arvutustulemust saab kasutada järgmises arvutuses. Kuid seda ei saa tuua pärast mitme juhise sisestamist.<br>• Postfiksfunktsioonide (√, sin jne) kasutamisel on ahelarvutamine võimalik ka juhul, kui eelmine arvutustulemus on kustutatud, kasutades selleks klahvi  $\overline{\text{ONC}}$ .

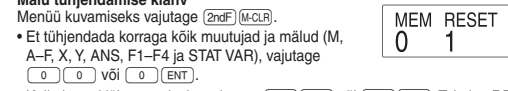

ekut saab teha režiimis NORMAL (Normaalne) N-aluse numbrite vahe Neli põhilist aritmeetilist operatsiooni, ümarsulgudega arvutamist ja mäluarvu-tamist saab teha koos loogilise operatsioonidega AND, OR, NOT, NEG, XOR ja

**Kursoriklahv** • Kursori liigutamiseks vajutage klahvi ( või ( b. Pärast vastuse saa võite ka tagasi võrrandi juurde naasta, vajutades klahvi  $\boxed{\blacktriangleright}$  ( $\boxed{\blacktriangle}$ ). Klahvide [ ja ] kasutamise kohta leiate teavet järgmisest jaotisest. • Menüüs SET UP (SEADISTUS) kursori kasutamise kohta leiate teavet jaotisest

Seadistusmenüü.

**Võrrandikuva sisestus- ja ülekirjutusrežiim**

Igasse süsteemi teisendamist tehakse järgmiste klahvidega:<br>@ad (=a®) (ilmub "å"), @ad [e=ē!) (ilmub "ª"), @ad=∫e=cī) (ilmub "ø"), @ad=) (=+ie3)<br>(ilmub "//"), @ad=) (=¤es) ("ô", "^", "ø" ir "//" kustub) Märkus: Kuueteistkümnendarvud A–F sisestatakse klahvi  $\overline{CNST}$ ,  $\overline{y^x}$ ,  $\overline{x^2}$ ,  $\begin{array}{c} (\bot^3)$ ,  $(\bot^6)$  ja  $(\bot^6)$  vajutamisega ning neid kuvatakse järgmisel viisil:<br>A →  $\beta$ , B →  $b$ , C →  $\ell$ , D →  $d$ , E →  $\ell$ , F →  $\ell$ Binaar-, pentaal-, kaheksand- ja kuueteistkümnendsüsteemis ei saa murdosasid sisestada. Kui murdosaga kümnendmurd teisendatakse binaar-, pentaal-, kaheksand- või kuueteistkümnendarvuks, jäetakse murdosa välja. Kui binaar-, pentaal-, kaheksand- või kuueteistkümnendarvudega tehtud arvutuste tulemus sisaldab murdosa, jäetakse see murdosa samuti välja. Binaar-, pentaal-, kaheksand- ja kuueteistkümnendsüsteemis kuvatakse negatiivseid arve täiendina. **Aja, kümnendmurdude ja kuuekümnendsüsteemi arvutused** Saate vahetada kümnendmurru ja kuuekümnendi numbrite vahek ja muuta kuuekümnendnumbrid sekunditeks või minutiteks. Samuti saab kuuekümnendsüsteemi kasutades teha nelja põhilist aritmeetikatehet ja mäluarvutusi.

Kraad T Minut Sekund

 $\leftrightarrow$ 

12°34'56.78"

Vaadake lühijuhendi kaarti ja ingliskeelse juhendi tagakülge. Konstandi toomiseks<br>vajutage klahvi ja 2-kohalise arvuna tähistatud füüsikalise konstandi

• Sisestusrežiimis arvu sisestamiseks liigutage kursor kohta, pärast mida soovite midagi sisestada, ja sisestage soovitud kirje. Ülekirjutusrežiimis asendatakse kursori all olevad andmed teie sisestatud arvuga. • Määratud režiim säilitatakse kuni järgmise toiminguni RESET (LÄHTESTA)..

#### **Kustutusklahv**

oodud konstant kuvatakse valitud kuvarežiimis määratud arvu komakohtadega Füüsikalisi konstante saab tuua tavarežiimis (kui pole valitud binaar-, pentaal-, kaheksand- või kuueteistkümnendsüsteem), võrrandite režiimis või statistikarežiimis.

#### **Mitme rea taasesituse funktsioon**

# **Tähtsuse järjekord arvutamisel**

 $\begin{array}{ccc} \hline 09 \text{ } & \text{nmi} & \text{:} \text{meremiil} \\ 10 \text{ } & \text{m} & \text{:} \text{meeter} \end{array}$   $\begin{array}{ccc} \hline 31 \text{ } & \text{calm} & \text{:} \text{kalor} \\ 32 \text{ } & \text{J} & \text{:} \text{džaul} \end{array}$ | acre : aaker<sup>\*1</sup> 33 hp : hobujõud (UK) aaker<sup>\*1</sup>  $\begin{array}{c|c} 33 & \text{hp} & \text{:hob} \\ \hline 34 & W & \text{:vatt} \end{array}$ 13 oz : unts (massimõõdustik) 35 ps : hobujõud

 $\mathsf{gramm}$  | 36 | W : vatt 15 lb : nael (meetermõõdustik) 37 (kgf/cm2 ) 16 kg : kilogramm 38 Pa : paskal

> : gallon (US)  $\boxed{41}$  (1 mmHg = 1 Ton  $\frac{2 \text{ liter}}{2 \text{ gallon (UK)}} = \frac{42 \text{ Pa}}{43 \text{ (kgf·m)}} = \text{paska}$

21 gal  $\frac{1}{22}$  (UK)

1 põhineb AM (US) jalal

Kalkulaator toimib järgmise tähtsuse alusel: Murrud (1 4 jne) , tehnilised prefiksid Funktsioonid, millele eelneb nende argument (*x*−1, *x*<sup>2</sup> , n! jne) *yx* , *<sup>x</sup>* Mäluväärtuse 6 kaudne korrutamine (2Y jne)  $\circledcirc$  Funktsioonid, millele järgneb nende argument (sin, cos jne)  $\oslash$  Funktsioon kaudne korrutamine (2sin 30 jne) ® nCr, nPr ® x, ÷ ® +, – <sup>m</sup> AND ® OR, XOR,<br>XNOR ® =, M+, M–, ⇒M, ▶DEG, ▶RAD, ▶GRAD, DATA, CD, *→rθ*, →*xy*, ja teised arvutuse lõpetamise juhised • Kui kasutatakse ümarsulge, eelnevad ümarsulu arvutused teistele arvutustele.

**Prefiks Toiming Ühik** kilo  $\boxed{\text{MATH} \begin{pmatrix} 1 \\ 0 \end{pmatrix} \begin{pmatrix} 0 \\ 0 \end{pmatrix}}$  10<sup>3</sup> mega  $\boxed{\text{MATH} \boxed{1} \boxed{1}}$  10<sup>6</sup> giga  $\boxed{\text{MATH} \quad 1 \quad 2}$  10<sup>9</sup>  $\text{tera}$   $\boxed{\text{MATH} \boxed{1} \boxed{3}}$  10<sup>12</sup> mili  $\left[\frac{MATH}{1}\right]$  10<sup>-3</sup> mikro <u>MATH 1 5</u> 10<sup>–6</sup> nano <u>MATH</u> 1 6 10<sup>–9</sup> piko MATH 1 7 10<sup>–12</sup> femto  $\boxed{\text{MATH} \boxed{1} \boxed{8} \boxed{10^{-15}}$ 

# **ALGNE SEADISTAMINE**

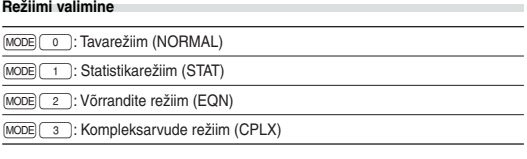

# **MENÜÜ SET UP (Seadistus)** Menüü SET UP (Seadistus) kuvamiseks vajutage

(sɛɪuɐ).<br>• Menüüelementi saab valida järgmisel viisil:  $\Omega$ -1 • vilkuva kursori liigutamine klahviga (قال ( ♦ )[ )a<br>seejärel klahvi [ $_{\overline{\text{ENT}}}$ ] (klahvi [ = ]) vajutamine või • menüüelemendi numbriga samase numbriklahvi vajutamine. • Kui kuvatakse sümbolit ▲ või ▼, vajutage eelmise / järgmise menüükuva nägemiseks klahvi (▲) või (▼).<br>• Menüüst SET UP (Seadistus) väljumiseks vajutage ©.

**Lahenduse funktsiooni kasutamine** 1. Vajutage  $(MODE)$ 2. Sisestage avaldis *x*-muutujaga. 3. Vajutage [MATH] [0

### **Nurgaühiku määramine**

Määrata saab kolme nurgaühikut (kraad, radiaan ja goon). DEG (°): "00 (vaikimisi) RAD (rad): "01 GRAD (g): "02

**Kuvatava esitusviisi ja kümnendkohtade valimine**

Arvutustulemuste kuvamiseks kasutatakse nelja esitusviisi süsteemi: ujukoma, fikseeritud komakoht, teaduslik esitusviis ja tehniline esitusviis. • Kui kuvatakse sümbolit FIX, SCI või ENG, saab kümnendkohtade arvu (TAB) seada mis tahes väärtusele vahemikus 0–9. Kuvatavad väärtused vähendatakse sama arvuni.

**Ujukoma arvusüsteemi seadistamine teaduslikus esitusviisis** Ujukoma numbri kuvamiseks kasutatakse kaht sätet: NORM1 (vaikimisi) ja NORM2. Automaatselt kuvatakse arvu teaduslikus esitusviisis väljapool eelsea-

- . Vajutage **MODE** 0
- 
- 2. Sisestage avaldis vähemalt ühe muutujaga.
- 3. Vajutage (2ndF) (ALGB).
- 4. Kuvatakse muutujate sisestuskuva. Sisestage vilkuva muutuja väärtus ja vajutage kinnitamiseks klahvi [ENT]. Arvutustulemus kuvatakse pärast kõikide kasutatud muutujate väärtuste si
- Muutujana saab kasutada ainut arvväärtusi. Valemite sisestamine pole lubatud.
- Sama võrrandi arvutamise kasutamiseks vajutage pärast arvutust klahvi 2ndF (ALGB)
- Muutujad ja arvväärtused, mis on salvestatud mällu, kuvatakse muutuja sisestamise kuvale. Kui te ei soovi neid muuta, vajutage lihtsalt (ENT) • Simulatsiooni arvutuse tegemine põhjustab mälus olevate väärtuste ülekirjutamise uutega.

Statistikarežiimi valimiseks vajutage klahvi (<u>мoɒ</u>əi(\_\_\_\_). Saab teha järgmist seitset<br>statistilist arvutust. Pärast statistikarežiimi aktiveerimist valige soovitud allrežiim, vajutades teie valikuga samast numbriklahvi.

- Statistika allrežiimi muutmiseks valige uuesti statistikarežiim (vajutage klahvi
- $\frac{\text{MODE} \left(1\right)}{\left(0\right)}$  ja valige soovitud allrežiim. 0 (SD) : Üksikmuutujaga statistika
- 1 (LINE) : Lineaarne regressioon
- 
- (QUAD) : Ruutregressioon<br>(EXP) : Euleri eksponent
- $\overline{\text{3}}$  (EXP) : Euleri eksponentsregressioon<br>  $\overline{\text{4}}$  (LOG) : Logaritm regressioon<br>  $\overline{\text{5}}$  (PWR) : Võimsusregressioon<br>  $\overline{\text{6}}$  (INV) : Pöördregressioon 4 (LOG) : Logaritmregressioon
- 5 (PWR) : Võimsusregressioon
- : Pöördregressioon
- aval on järgmised statistilised suurused igast statistilisest arvutusest (vaata tabelit allpool)
- **Üksikmuutujaga statistiline arvutamine**  $\odot$  statistika ja tavalise tõenäosusfunktsiooni väärtus.

distatud vahemikku: • NORM1: 0.000000001 ≤ | *x* | ≤ 9,999,999,999 • NORM2: 0.01 ≤ | *x* | ≤ 9,999,999,999

### **TEADUSLIKUD ARVUTUSED**

 $\widehat{\mathbb{D}}$  ja  $\widehat{\mathbb{Q}}$  statistika Lisaks  $y$ -i eelkalkulatsioonile antud *x*-ile (eelkalkulatsioon  $y$   $\widehat{}$  ) ja *x*-i eelkalkulatsioon antud *y*-ile (eelkalkulatsioon *x´*).

**Konstandi arvutamine** • Konstandi arvutamisel muutub konstant liidetavaks. Lahutamine ja jagamine tehakse samal viisil. Korrutamisel muutub konstant korrutatavaks.

• Konstantidega arvutamisel kuvatakse konstante tähisega K. **Funktsioonid**

• Iga funktsiooni viiteks vaadake arvutuste näidiseid. • Enne arvutuste tegemist määrake nurgaühik.

Ruutregressiooni valemis  $(y = a + bx + cx^2)$  ia 2 ning koefitsentide a, b, c tika. (Ruutregressiooni arvutustes ei ole võimalik saada korrelats (*r*).) Kui on kaks *x*<sup>'</sup>-väärtust, vaiutage klahvi <u>[2ndF</u>] + Arvutamisel *a*, *b* ja *c* kasutamisel saab säilitada ainult üht arvväärtust.

# **Integraali / diferentsiaali funktsioonid**

Diferentsiaali ja integraali arvutused on saadaval ainult tavarežiimis. Arvutuse tingimuste jaoks, nagu *x*-väärtus diferentsiaali arvutamisel või alguspunkt integraali arvutamisel, saab sisestada ainult arvväärtusi ja võrrandeid, nagu 2<sup>2</sup>, ei saa määrata. Sama võrrandit saab korduvalt uuesti kasutada ja uuesti arvutamiseks saab muuta vaid tingimusi, ilma et peaks võrrandit uuesti sisestama • Arvutuse tegemine kustutab väärtuse X-mälust.

**Andmete sisestus** Üksikmuutujaga andmed Andmed DATA

• Integraali arvutamisel sisestage esmalt valem ning seejärel integraali vahemik (*a*, *b*) ja alamintervallid (*n*). Kui alamintervallide jaoks pole arvväärtust antud, kasutatakse arvutamisel väärtust *n* = 100. Kuna integraali ja diferentsiaali arvutusi tehakse järgmiste võrrandite alustel, ei

pruugi teatud juhtudel saada õiget vastust, kui tehakse arvutusi, mis sisaldavad katkevaid punkte. Integraali arvutamine (Simpson'i valem):

 $a \le x \le b$ 

 $S = \frac{1}{2} h \{ f(a) + 4 \{ f(a+h) + f(a+3h) + \dots + f(a+(N-1)h) \} \} h = \frac{b-1}{N}$  $+2{f(a+2h)+f(a+4h)+\cdots+f(a+(N-2)h)}+f(b)$  $N = 2n$ 

 $f(x+\frac{dx}{2})-f(x-\frac{dx}{2})$ Diferentsiaali arvutamine:  $f'(x) = -$ 

# **Integraali arvutamine**

 $(1)$ 

- Lineaarvõrrandisüsteemid kahe tundmatu (2-VLE) või kolme tundmatuga (3-VLE) võidakse lahendada järgmiseid funktsioone kasutades. 2-VLE: <u>(MODE) [2 ] (0 )</u><br>3-VLE: <u>(MODE) [2 ] [1</u> • Kui determinant  $\overline{D} = 0$ , esineb viga. • Kui vahetulemuse absoluutväärtus või arvutuse tulemus on suurem või võrdne kui 1 x 10<sup>100</sup>, võib esineda viga.
- Koefitsiente (a<sub>1</sub> jne) saab sisestada tavalist aritmeetilist operatsiooni kasutades.<br>• Sisestatud koeditsiendi eemaldamiseks vajutage klahvi (<u>2ndF) (CA)</u>. • Klahvi  $\frac{[ENT]}{[ENT]}$  vajutamine, kui determinant D on kuvatud, toob koefitsiendid. Igal<br>
klahvi  $\frac{[ENT]}{[ENT]}$  vajutamisel kuvatakse koefitsienti selle sisestamise järjekorras.  $\bar{y}$  vajutamisel kuvatakse koefitsienti selle sisestamise järjekorras, mis võimaldab sisestatud koefitsiente kontrollida (klahvi  $\sqrt{2ndF}$ ) ENT) vajutamisel

Olenevalt kaasatud integrandidest ja alamintervallidest võtab integraali arvutamine rohkem aega. Arvutamise ajal kuvatakse teadet Calculating! (Arvutamine). Arvutamise tühistamiseks vajutage klahvi <sup>@MC</sup>). Pange tähele et suuremad integraali vead tekivad, kui integraali vahemiku minutinihke ajal integraali väärtused kõiguvad palju, ning perioodiliste funktsioonide jne korral, kui olenevalt intervallist esineb positiivseid ja negatiivseid integraali väärtusi. Esimesel juhul jagage integraali intervallid võimalikult väikesteks osadeks. Teisel juhul eraldage positiivsed ja negatiivsed väärtused. Nende soovituste järgimine tagab täpsemad arvutustulemused ja lühendab

kuvatakse koefitsiente vastupidises järjekorras). Kindla kuvatava koefitsiendi parandamiseks sisestage õige väärtus ja vajutage klahvi (ENT)  $[26]$ 

# arvutamisaega. **Juhuslik funktsioon**

#### **Juhuslikud arvud**

**Juhuslik täringunumber** Täringu veeretamise matkimiseks saab klahvi [2ndF] [BWDDM] 1 [ENT] vajutamisega luua juhusliku täisarvu vahemikus 1–6.

#### **Juhuslik mündiviske tulemus** Mündiviske matkimiseks saab klahvi  $\sqrt{2ndF}$   $\sqrt{\frac{2ndF}{2}}$   $\sqrt{\frac{ENT}{2}}$  vajutamisega luua juhusliku tulemuse 0 (kull) või 1 (kiri).

**Juhuslik täisarv**<br>Klahvi (2ndF) **RWDD** 

Kui tehe ületab arvutusvahemikku või proovitakse teha matemaatiliselt võimatut tehet, ilmneb viga. Vea esinemisel klahvi (<a>
või <a>
vajutamisel liigutab automaatselt kursori kohane, kus võrrandis viga esineb. Muutke võrrandit või vajutage<br>klahvi (<u>™c</u>), et tühjendada võrrand.

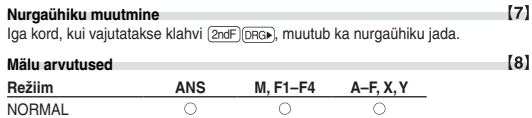

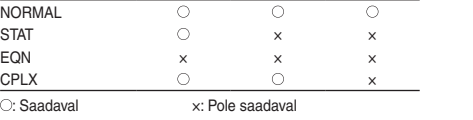

**Sõltumatu mälu (M)**

või lahutada.

 $[2]$ 

DRG FSE TAB

**Viimase vastuse mälu (ANS)**

tusjuhis salvestatakse automaatselt viimase vastuse mällu.

**Valemite mälu (F1–F4)**

Kokku kuni 256 tähemärgist koosnevaid valemeid saab salvestada klahvidega F1–F4. (Selliseid funktsioone nagu sin jne arvestatakse ühe tähena.) Igale mälukohale uue võrrandi salvestamine asendab automaatselt olemasoleva võrrandi.

Märkused:

 $[3]$ 

 $[4]$ 

 $[5]$ 

 $[6]$ 

• Järgmisena esitatud funktsioonide arvutustulemused salvestatakse automaatselt

• →*rθ*, →*xy:* ..................... X-mälu (*r* või *x*), Y-mälu<br>• Klahviga [ʀc∟) või (མབམ) tuuakse mällu salvestatud väärtus, kasutades kuni 14

Patarei vahetamisel kustutakse mälu sisu. Kustumist võib esineda ka siis, kui kalkulaator on rikkis või kui seda parandatakse. Märkige kõik oluline mälust juhuks, kui kustumine võib esineda.

numbrit. **Ahelarvutused**

Kui kuva kontrast on halb või midagi ei kuvata ka klahvi (%) vajutamisel hämaras valguses, tuleb patarei vahetada.

**Murdude arvutamine**

Murdudega saab teha aritmeetikatehteid ja mäluarvutusi ning teisendada

XNOR binaar-, pentaal-, kaheksand-, kümnend- ja kuueteistkür

kümnendarve ja murde.

• Kui kuvatavate numbrite arv on suurem kui 10, teisendatakse arv ja kuvatakse

ar-, pentaal-, kaheksand-, kümnend- ja kuueteistkümnendsüsteemi<br>| 11]

1. Lülitage toide välja, vajutades klahvi  $\sqrt{2ndF}$  OFF 2. Eemaldage üks kruvi. (Joonis 1) 3. Libistage aku katet natuke ja kergitage eemaldamiseks. 4. Eemaldage kasutatud patareid, kangutades seda pastapliiatsiga või mõne sarnase esemega. (Joonis 2)

kümnendarvuna.

**tehted (N-alus)**

vajutata ühtegi klahvi. **TEHNILISED ANDMED**

numbritega.

1,5 V ... (alalisvool): Tagavara patarei (leelispatarei (LR44 või võrdväärne) × 1)

Polaar koordinaat

 $\mathscr{D}(\theta)$ 

r<br>Z

Sõltumatu mälu (M) tühjendamiseks vajutage klahvi  $\overline{\text{ON}_\mathbb{C}(\text{STO})\text{M}}$ .

Kuuekümnendsüsteemi tähistus on järgmine:

**Koordinaatide teisendused** • Enne arvutuse tegemist valige nurgaühik.

> Täisnurkne koordinaat.

 $P(x, y)$ 

 $\rightarrow$  X

• Arvutustulemus salvestatakse automaatselt X- ja Y-mällu.

• Väärtused *r* või *x*: X-mälu • Väärtused *θ* või *y*: Y-mälu

**Füüsikaliste konstantide arvutamine**

numbrit.

Märkus: Füüsikalised konstandid ja meetersüsteemi teisendused põhinevad 2002. aasta CODATA soovitatud väärtustel või 1995. aasta väljaandel Guide for the Use of the International System of Units (SI) (Rahvusvahelise mõõtühikute süsteemi (SI) kasutusjuhend), mille on avaldanud NIST (National Institute of Standards and Technology (Standardite ja tehno-

loogia riiklik instituut)), või ISO-standarditel.

**Nr Konstant Nr Konstant**

01

04

07 08 09

16 17

02 Newtoni gravitatsiooni konstant 03 Gravitatsiooni standardne

26

 $[9]$ 

 $[10]$ 

 $[12]$ 

 $[13]$ 

 $(14)$ 

Valguse kiirus vaakumis

05 Prootoni mass 06 Neutroni mass

10 Plancki konstant

kiirendus Elektroni mass

15 Peenstruktuurne konstant

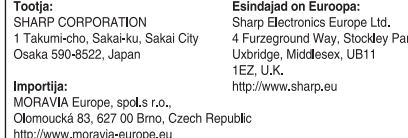

Müüoni mass

18 19 Magnetvoo kvant Bohri magneton 20 Elektronmagnetiline moment

Aatommassiühiku-kilogrammi suhe Elementaarlaeng Boltzmanni konstant Magnetiline konstant Elektriline konstant Klassikaline elektroni raadius

25 Comptoni lainepikkus

27 Stefan-Boltzmanni konstant

Bohri raadius Rydbergi konstant

Tuumamagneton Prootoni magnetiline moment Neutroni magnetiline moment Müüoni magnetiline moment Prootoni Comptoni lainepikkus 30 31 32

35

37

28 29 Avogadro konstant Ideaalgaasi molaarhulk

46

33 34 Elektronlaeng massi jagatisele Tsirkulatsiooni kvant

36 Josephsoni konstant

Elektroni volt

Molaargaasi konstant Faraday konstant Von Klitzingi konstant

38 Celsius temperatuur 39 Astronoomiline ühik 40 Parsek

Prootoni güromagnetline suhe

 42 Süsinik-12 molaarmass Plancki konstant 2 pii suhtes Hartree energia Elektrijuhtivuse kvant Pöördelemendi peenstruktuurne

 Molaarmassi konstant 49 Esimene radiatsiooni konstant 51 Teine radiatsiooni konstant Vaakumi takistuse omadus Standardne atmosfäär

konstant

Prootoni-elektroni massi suhe Neutroni Comptoni lainepikkus

**Meetersüsteemi teisendused**

Vaadake lühijuhendi kaarti ja ingliskeelse juhendi tagakülge. Mõõtühikuid saab teisendada tavarežiimis (kui pole valitud binaar-, pentaal-, kaheksand- või kuueteistkümnendsüsteem), võrrandite režiimis ja statistikarežiimis. **Nr Kõrvalmärkused Nr Kõrvalmärkused** 01 in : tolli 23 fl oz (US) : vedelikunts (US) 02 cm : sentimeeter 24 mL : milliliiter 03 ft : jalg 25 fl oz (UK) : vedelikunts (UK) 04 m : meeter 26 mL : milliliiter

> 07 miil  $\frac{29}{30}$  cal<sub>15</sub> : kalor (15°C) : kilomeeter  $\frac{29}{30}$  cal<sub>15</sub>

> > (meetersüsteem)

 $[16]$ 

 $[17]$ 

 $[18]$ 

 $(15)$ 

19 gal (US)

**Arvutamine tehnilisi prefikseid kasutades**

Arvutusi saab teha režiimis NORMAL (Normaalne) (välja arvatud N-alus), kasuta-

des järgmist 9 tüüpi prefiksit.

**Muutmisfunktsioon**

Kümnendmurru tulemused arvutatakse sisemiselt, kasutades teaduslikku esitusviisi kuni 14 numbrikohaga mantissi jaoks. Kuna arvutustulemused kuvatakse kujul, mida tähistab kuvatav esitusviis ja märgitud kümnendkohtade arv, võib sisemine arvutustulemus erineda kuvatud tulemusest. Muutmisfunktsiooni kasutamisel teisendatakse sisemine väärtus kuvatava tulemusega ühtimiseks, et

kuvatavat väärtust saaks kasutada järgmisi tehteid muutmata.

**Lahenduse funktsioon**

Saab leida *x*-väärtuse, mis annab sisestatud võrrandi väärtuseks 0. • See funktsioon kasutab Newtoni meetodit, et leida aproksimatsioon. Tulenevalt funktsioonist (näiteks perioodiline) või algväärtusest, võib esineda viga (ERROR

02), kuna võrrandil lahendusel puudub koonduvus.

: Fahrenheiti (°F) kraad 39 atm : atmosfäär : Celsiuse (°C) kraad | 40 | Pa : paskal

 $\sqrt{43 \mid (\text{kgf}\cdot \text{m})}$ 

44 N·m : njuutonmeete

 $\begin{array}{c|c|c|c} 05 & \mathrm{yd} & \mathrm{:} \text{jard} & & \text{27} & \text{cal}_{\text{th}} & \mathrm{:} \text{kalor}_{\text{th}} \\ \hline 06 & m & \mathrm{:meter} & & 28 & J & \mathrm{:džaul} \end{array}$ 

• Selle väärtuse kaudu saadud tulemused võivad sisaldada vea ülemmäära. Kui see on suurem kui vastuvõetav, arvutage lahendus uuesti pärast väärtuste Start ja *dx* muutmist.

Tähelepanu: Teie toode on märgistatud selle sümboliga. See<br>tähendab, et kasutatud elektri- ja elektroonikaseadm eid ei tohi<br>segada tavalise olmeprügiga. Nende toodete jaoks on iseseise

A. Informatsioon kasutusest kõrvaldamise kohta (kodumajapidamised)<br>1. Euroopa Lidus<br>
1. Euroopa Lidus<br>
1. Tähelepanu: Kui te soovite selle seadme ära visata, palun ärge visake<br>
seda tavalisse prügikonteinerisel<br>
Kasutatud

kogumissüsteem.<br>natsioon kasutusest kõrvaldamise kohta (kod<br>pa Liidus

• Muutke väärtust Start (näiteks negatiivseks väärtuseks) või *dx* (näiteks väikse-

maks) kui:

• lahendust ei leidu (ERROR 02).

• võimalik on rohkem kui kaks lahendust (näiteks kuupvõrrand).

4. Sisestage väärtus Start ja vajutage  $\boxed{\text{ENT}}$ . Vaikimisi väärtus on 0.

• aritmeetika täpsuse suurendamiseks. • Arvutustulemus salvestatakse automaatselt X-mällu.

5. Sisestage väärtus *dx* (minuti intervall).

#### **Simuleerimise arvutamine (ALGB)**

【19】 Kui peate leidma sama avaldisi kasutades järjestikulised väärtused, nagu kurvi joone kuvamiseks 2*x*<sup>2</sup> + 1 või leidma 2*x* + 2*y* = 14 muutuja väärtused, siis pärast aldise sisestamist peate täpsustama ainult võrrandi muutuja väärtus

Kasutatavad muutujad: A–F, M, X ja Y

• Simulatsiooniarvutusi saab teha ainult režiimis NORMAL (Normaalne). • Arvutusi, mis lõppevad muud juhistega kui =, ei saa kasutada.

### **Arvutamine**

6. Vajutage  $\boxed{\text{ENT}}$ .

## **STATISTILISED ARVUTUSED**

#### **Lineaarne regressiooni arvutamine**

# **Euleri eksponentregressiooni, logaritmregressiooni, astmelineregressiooni,**

**pöördregressiooni ja üldised eksponentsregressiooni arvutused** ① ja ② statistika Lisaks *y-*i eelkalkulatsioonile antud *x-*ile ja *x-*i eelkalkulatsioon<br>antud *y-*ile. (Kuna kalkulaator teisendab iga valemi lineaarregressiooni valemiks enne tegelikku tehet, arvestab see kogu statistikat, välja arvatud koefitsiendid *a* ja *b*, teisendatud andmetest, mitte sisestatud andmetest.)

#### **Ruutregressiooni arvutamine**

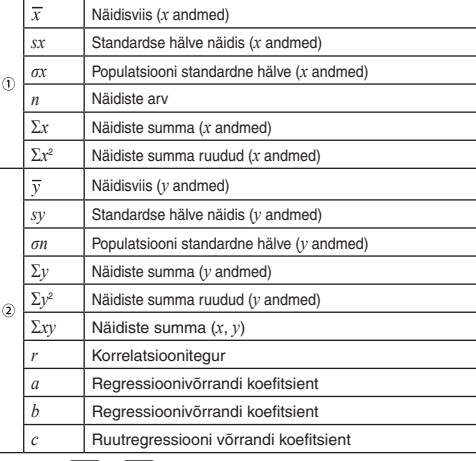

• Kasutage (ALPHA) ja (RCL), et teha muutuja arvutusi režiimis STAT (Statistika)

#### **Andmete sisestus ja parandus**

Sisestatud andmeid hoitakse mälus kuni klahvi **[2ndF]** CA vajutamise või režiimi valimiseni. Enne uute andmete sisestamist tühjendage mäl

Kahe muutujaga andmed

*x* ja *y* mitmekordselt)

Parandus enne klahvi **DATA** vajutamist kohe pärast andmete sisestamist: Kustutage valed andmed klahviga  $\boxed{\text{ON}_\text{C}}$ , seejärel sisestage õige. Parandus pärast klahvi **DATA** vajutamist: Varem sisestatud andmete kuvamiseks kasutage klahvi  $\left(\begin{array}{c} \bullet \\ \bullet \end{array}\right)$ .<br>Andmeüksuste kuvamiseks tõusvas järjekorras (vanim esimesena) vajutage

Andmed  $\overline{\underbrace{(\kappa \cdot \mu)}}$  sagedus  $\overline{\text{DATA}}$  (et sisestada sama andmeid mitmekordselt)

• Sisestada saab kuni 100 andmete kirjet. Üksikmuutujaga andmetel loetakse andmete kirje ilma määratud sageduseta kui üheks andmekirjeks, samas kui sagedusega määratud kirje salvestatakse kui kahe andme kirjena. Kahe muutujaga andmetel loetakse andmete kirje ilma määratud sageduseta kui kaheks andmekirjeks, samas kui sagedusega määratud kirje salvestatakse kui kolme

Andmed *x* (3) andmed *y*  $\overline{{\sf DATA}}$ <br>Andmed *x* (33) andmed *y* (33) sagedus ( $\overline{{\sf DATA}}$ ) (et sisestada sama andmeid

- Andmeüksuste kuvamiseks tõusvas järjekorras (vanim esimese klahvi  $\boxed{\blacktriangledown}$ . Kuvatava järjekorra muutmiseks laskuvaks (uusim esimesena) vajutage klahvi [ $\blacktriangle$ ] Iga üksust kuvatakse koos kirjega "*Xn* =", "*Yn* =" või "*Nn* =" (*n* on andmekogumi
- järjekorranumber). Kuvage muutmist vajav andmeüksus, sisestage õige väärtus ja vajutage klahvi
- **DATA). Klahviga (43)** saate parandada andmekogumi kõiki väärtusi korraga. • Andmekogumi kustutamiseks kuvage kustutatav andmekogumi üksus ja vajutage klahvi **@dF** CD . Andmekogum kustutatakse.
- Uue andmekogumi lisamiseks vajutage klahvi (ON<sub>C</sub>) ja sisestage väärtused ning vajutage klahvi (DATA)

#### andme kirjena. **Andmete parandus**

#### **Statistiliste arvutuste valemid**

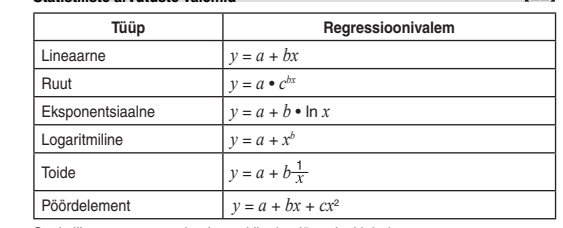

Statistiliste arvutuste valemites tekib viga järgmisel juhul: • Vaheprodukti absoluutväärtuse tulemus või arvutuse tulemus on võrdne või suurem kui  $1 \times 10^{10}$ • Nimetaja on 0.

- Üritatakse arvestada negatiivse arvu ruutjuurt.
- Ruutregerssiooni arvutusel ei ole lahendust.

### **Normaalne tõenäosuse arvutamine**

• P(*t*), Q(*t*) ja R(*t*) on alati positiivse väärtusega, kui *t* < 0, kuna need funktsioonid järgivad samu printsiipe, mida kasutatakse pindala lahendamisel. P(*t*), Q(*t*) ja R(*t*) väärtused antakse kuni kuuenda kümnendkohani.

### **Lineaarvõrrandisüsteemid**

# **Ruut- ja kuupvõrrandid**

Ruut- (*ax*<sup>2</sup> + *bx* + *c* = 0) või kuupvõrrandeid (*ax*<sup>3</sup> + *bx*<sup>2</sup> + *cx* + *d* = 0) võib lahendada järgmised funktsioone kasutades. Ruutvõrrandi lahendaja: [MODE] [2] [2]<br>Kuupvõrrandi lahendaja: [MODE] [2] [3]  $\bullet$  Pärast iga koefitsiendi sisestamist vajutage klahvi  $\widetilde{\left(\begin{smallmatrix} \text{ENT} \end{smallmatrix}\right)}$ . • Tulemus kuvatakse, kui vajutate klahvi (ENT) pärast kõikide koefitsientide sises-<br>tamist. Enam kui 2 tulemuse korral kuvatakse järgmine lahendus. • Kui tulemus on imaginaararv, kuvatakse sümbol "*xy*". Klahvi 2ndF) <--- vajutamisega saate vahetada imaginaar- ja reaalosade kuvasid. • Selle funktsiooni kaudu saadud tulemused võivad sisaldada vea ülemmäära.

### **KOMPLEKSARVUDE ARVUTUSED**

Et kompleksarve kasutades lisada, lahutada, jagada, korrutada ja ühistegureid kasutada, vajutage režiimi CPLX (Kompleks) valimiseks klahvi MODE Kompleksarvude arvutuste tulemusi avaldataks kaht süsteemi kasutades: @}: Ristkoordinaadistik (ilmub sümbol *xy*). @{: Polaarkoordinaadistik (ilmub sümbol *rθ*).

### **Kompleksarvu sises**

- Ristkoordinaadid *x*-koordinaat  $\left(\frac{+}{+}\right)y$ -koordinaat  $\left(\frac{+}{+}\right)y$ või *x*-koordinaat  $\underbrace{\textbf{I}}$  +  $\underbrace{\textbf{I}}$  + y-koordinaat
- Polaarkoordinaadid
- *r θ r*: absoluutväärtus *θ*: argument
- Teise režiimi valimisel kustutatakse iseseisvasse mällu (M) salvestatud mis tahes kompleksarvu imaginaarosa.
- Ristkoordinaadina avaldatud kompleksarvu y-väärtusega 0 või polaarkoordinaadina avaldatud kompleksarvu nurgaväärtusega null käsitletakse reaalse arvuna. • Vajutage klahvi ∑0, et naasta kaaskomplekssuurusesse, et täpsustada kompleksarv.

**VEAD JA ARVUTUSVAHEMIKUD**

**Vead**

**Veakoodid ja veatüübid** ERROR 01: Süntaksi viga • Prooviti valet toimingu Näide:  $2 \left( \frac{2ndF}{r^2} \right) \rightarrow r^2$ ERROR 02: Arvutusviga

suurem kui 10<sup>10</sup>

• Vahearvutuse või arvutuse lõpptulemuse absoluutväärtus on võrdne või

• Üritati jagada nulliga (või vahearvutuse tulemus oli null). • Arvutuse tegemisel ületati arvutuse ulatusi. ERROR 03: Sügavuse viga • Saadaolevate puhvrite arv ületati. (Arvväärtuste jaoks on 10 puhvrit\* ja arvutusjuhiste jaoks 24 puhvrit).

- \*5 puhvrit STAT- ja kompleksarvu režiimis. Andmeüksuseid oli statistikarežiimis üle 100.
- ERROR 04: Võrrand on liiga pikk
- Võrrand ületab maksimaalset sisendpuhvrit (142 tähemärki). Võrrand peab olema lühem kui 142 tähemärki.
- ERROR 05: Võrrandi toomise viga
- Salvestatud võrrand sisaldab funktsiooni, mis pole saadaval võrrandi toomiseks kasutatavas režiimis. Kui näiteks kümnendmurruna on salvestatud arvväärtus muude numbritega kui 0 ja 1, ei saa seda tuua, kui kalkulaatoril on valitud binaarsüsteem.

ERROR 06: Mälu ületamse viga • Võrrand ületas valemi mälupuhvrit (256 tähemärki kokku funktsioonides F1–F4).

#### **Arvutamise ulatus**

 $[22]$ 

 $[20][23]$ 

 $[24][25]$ 

**• Täpsustatud ulatuses on selle kalkulaatori täpsus ±1 mantissi kümnendast**  ühikust. Sellest hoolimata suureneb arvutusviga pideval arvutamisel, kuna<br>iga arvutusviga kuhjub. (Sama kehtib *y<sup>x</sup>, ×√* , n!, e<sup>x</sup>, In, maatriksi / nimekirja **arvutamisel jne, kus pidevad arvutused tehakse sisemisi.)** Peale selle kuhjuvad arvutusvead ja muutuvad funktsioonide **tide ja iseärasuse punktide läheduses suuremaks.**

#### • Arvutamise ulatus

±10−99 – ±9,999999999 ×1099 ja 0. Kui arvutuse sisestus-, vahe- või lõpptulemuse absoluutväärtus on väiksem kui 10–99, peetakse arvutusel ja kuval väärtust 0-ks.

# **PATAREI ASENDAMINE**

**Märkused patarei vahetamisel**

Vale patarei käsitsemine võib põhjustada elektrolüütide leket või plahvatust. Järgige järgmiseid käsitsemise reegleid: • Veenduge, et uus patarei on õiget tüüpi. • Paigaldamisel orienteerige patarei korrektselt, nagu on näidatud kalkulaatoris. • Patarei sisestatakse tehases enne tarnimist ja see võib tühjaks saada enne tehnilistes andmetes nimetatud kasutusea lõppu.

# **Märkused mälu sisu kustutamisel**

# **Millal patareid vahetada**

**Ettevaatust** • Kalkulaatorisse jäetud tühi patarei võib lekkida ja kalkulaatorit kahjustada. • Lekkiva patarei vedeliku sattumisel silma võib esineda vigastusi. Sellisel juhul puhastage puhta veega ja pöörduge kohe arsti poole. • Kui lekkiva patarei vedelik peaks puutuma kokku naha või riietega, puhastage kohe puhta veega. • Kui toodet ei kasutata tükk aega, siis eemaldage patarei, et vältida kahjusi lekkimisest, ja hoiundage turvalises kohas. • Ärge jätke tühja patareid toote sisse. • Hoidke patareid lastest eemal. Vale käsitsemine võib põhjustada plahvat • Ärge visake patareid tulle, kuna see võib lõhkeda.

#### **Vahetamin**

 $[27]$ 

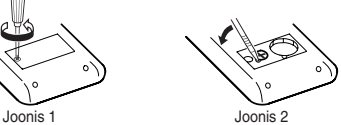

5. Paigaldage üks uus patarei. Veenduge, + pool ülespoole. 6. Paigaldage kate ja kruvid tagasi. 7. Vajutage pastapliiatsi otsa või muu sarnase esemega lülitit RESET (Lähtesta)

(tagaküljel). • Veenduge, et kuva ilmub, nagu on näidatud allpool. Kui kuva ei ilmu nagu on näidatud, eemaldage patarei, taaspaigaldage see ja kontrollige kuva uuesti.

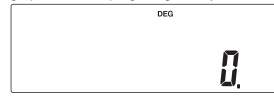

**Toite automaatse väljalülitamise funktsioon**

Kalkulaator lülitub välja, et säästa patareid, kui ligemale 10 minuti jooksul ei

Arvutamise tehnilised parameetrid: Teaduslik arvutamine, kompleksarvudega

arvutamine, võrrandi lahendajad, statistliine

arvutamine jne.

Sisemised arvutused: Mantissid kuni 14 ühikuni

Ootel toimingud: 24 arvutust, 10 arvväärtust (5 arvväärtust

STAT- ja kompleksarvu režiimis)

Toiteallikas: Sisseehitatud fotoelektrilised elemendid

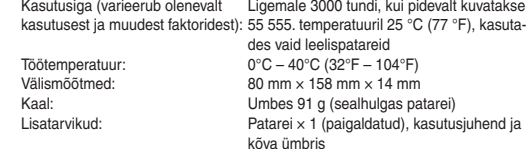

# **LISATEABEKS KALKULAATORITEST**

 $[28]$ 

Külastage meie internetiaadressi: http://www.sharp-calculators.com/

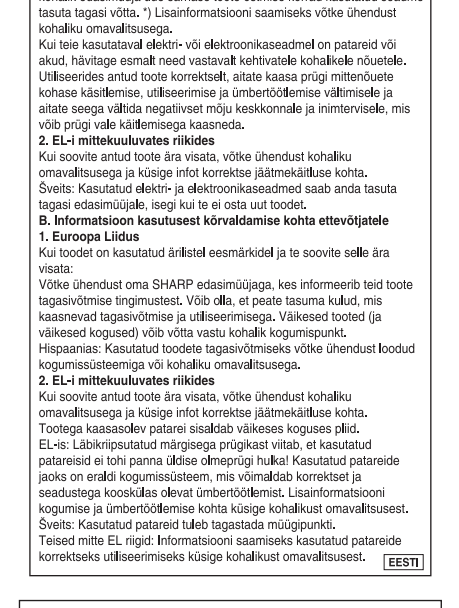